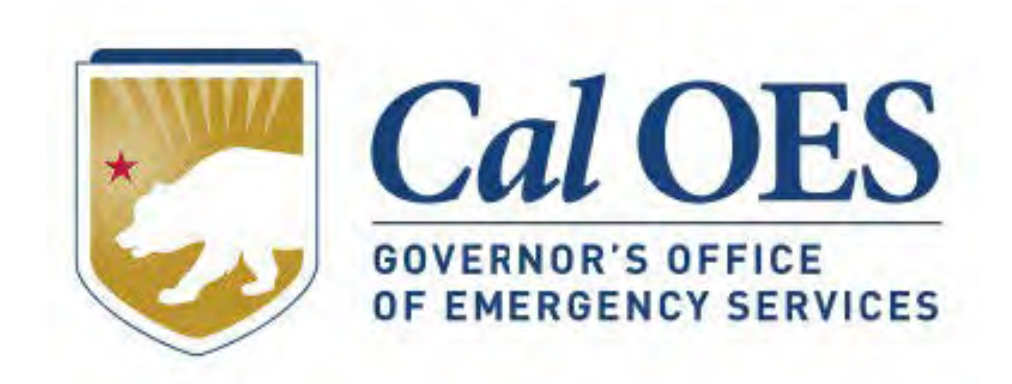

# **June 2023 BSIR Webinar**

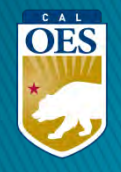

# **June 2023 BSIR Training Material**

**Cal OES** 

Home

**Be Ready-**

**Get Assistance** 

- **Go to the Homeland Security Grants [Processing](https://www.caloes.ca.gov/office-of-the-director/policy-administration/finance-administration/grants-management/grants-processing/homeland-security-grants-processing/) webpage**
- **Alternatively, search Cal OES website:**
	- 1. Go to **[https://caloes.ca.gov](https://caloes.ca.gov/)**
	- 2. Search for **"BSIR"**
	- 3. Click on the first result.

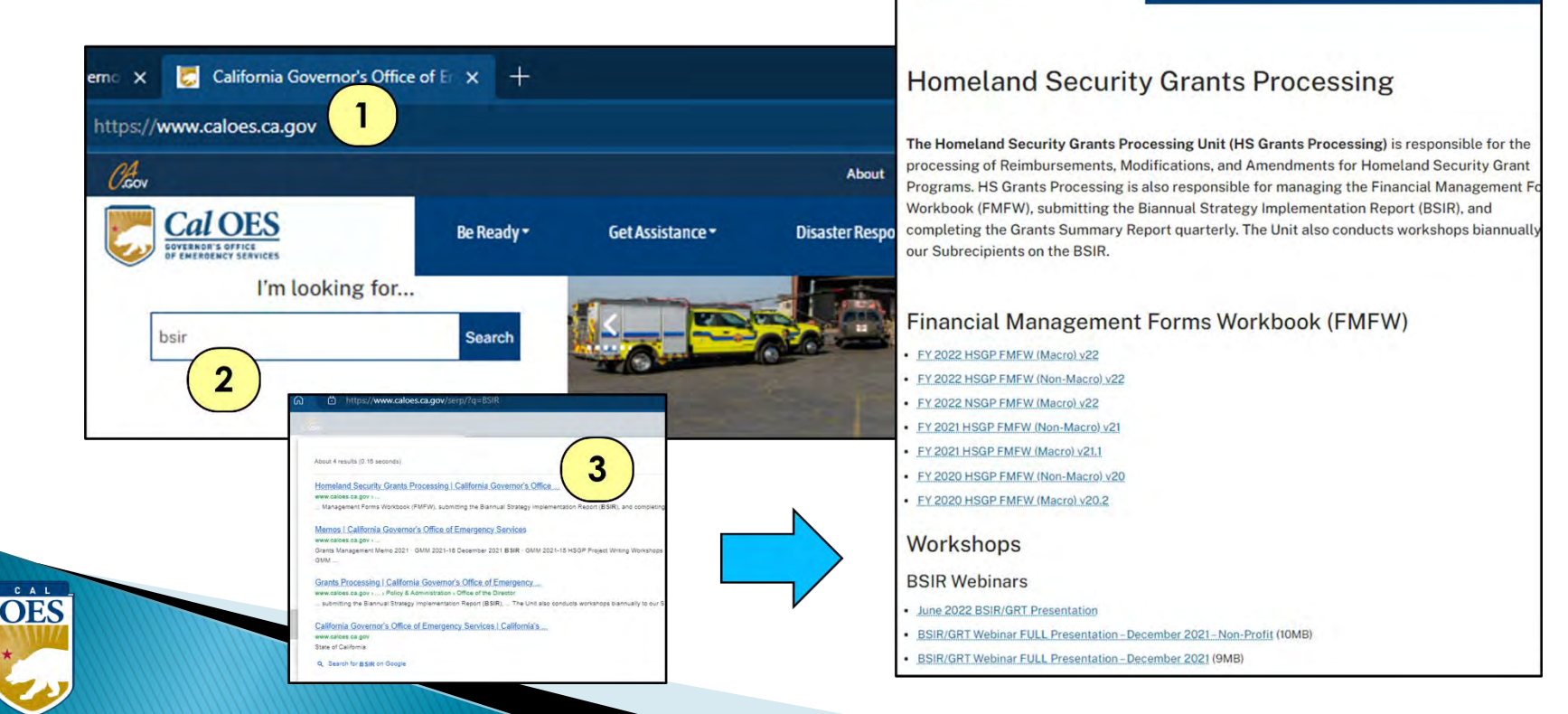

About

**Disaster Res** 

# **June 2023 Biannual Strategy Implementation Report (BSIR)**

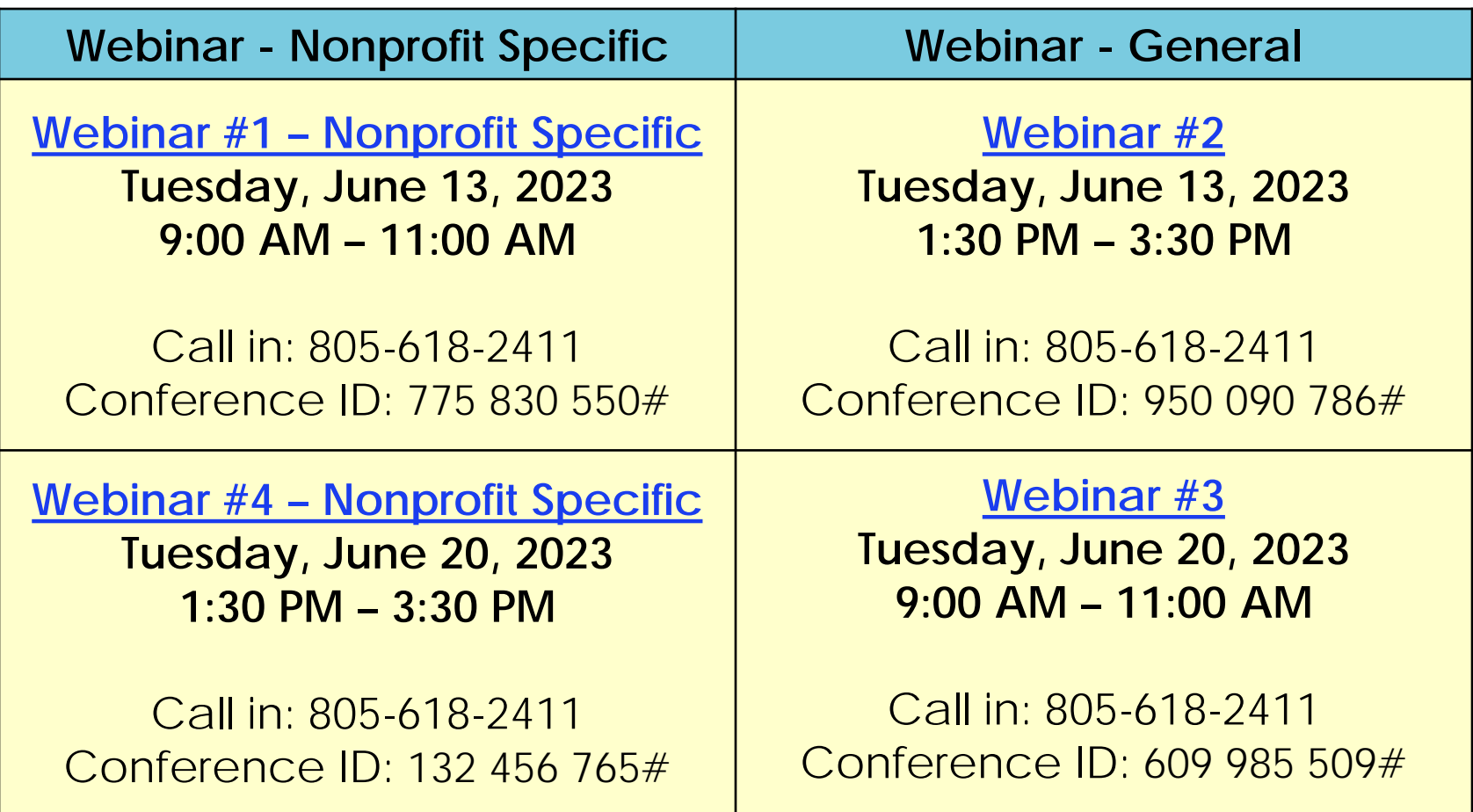

# **Changes & Updates**

- Nonprofit Subrecipients will report on Grants Awarded for FY 2019, FY 2020, FY 2021, and FY 2022
- Cal OES will submit FY 2018 Grants on behalf of **Subrecipients**
- Subrecipients that have not submitted and/or received approval for their FY 2022 Applications need to work with their program representatives and enter information based on their FY 2022 IJ submittal
- Due to Cal OES: **COB Friday, July 7, 2023**

 $\dot{\overline{\mathrm{OES}}}$ 

**BSIR IS OPEN! DON'T WAIT! SUBMIT NOW!**

## **GRT is Available on All Browsers**

If you are having trouble connecting to the GRT try using a different browser

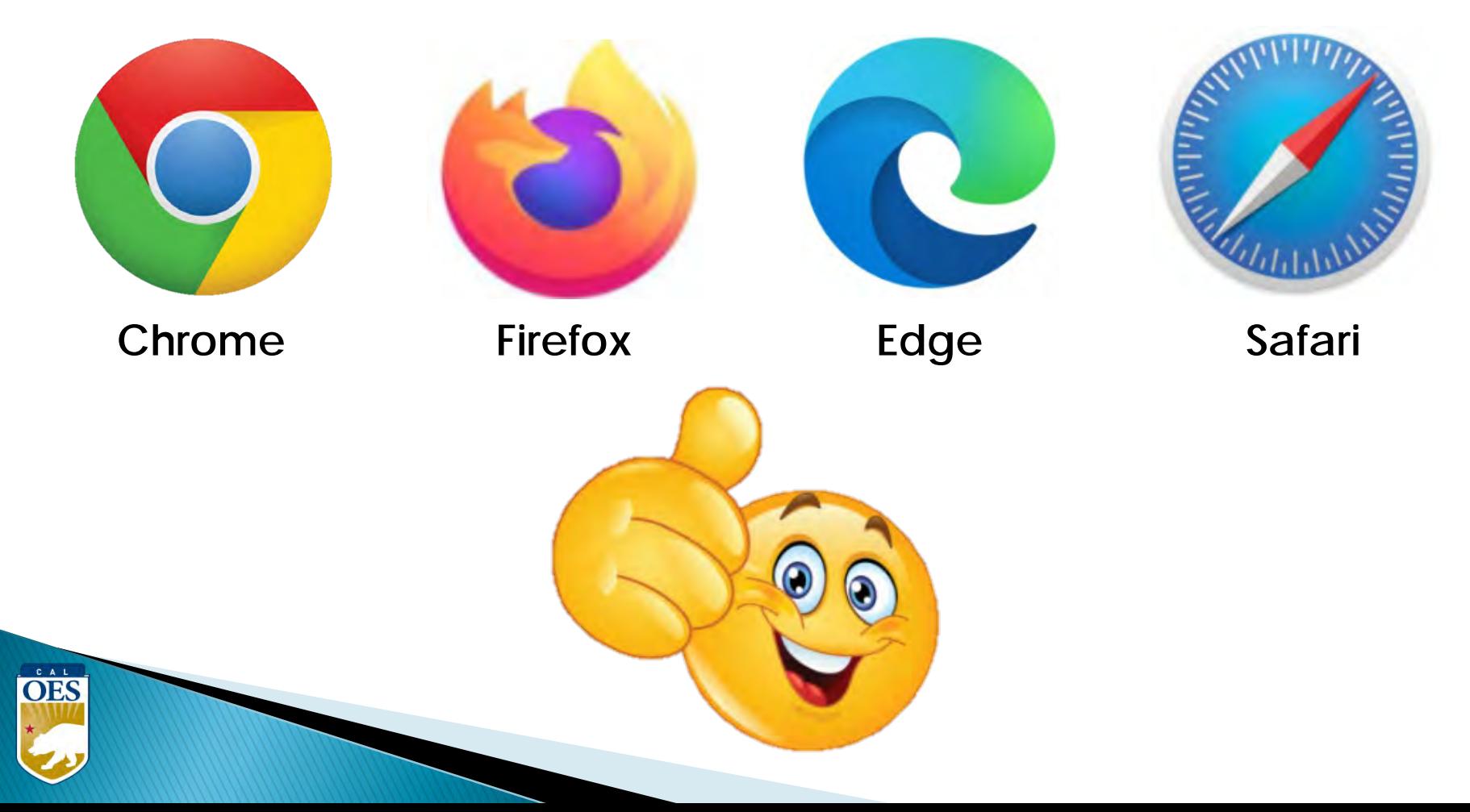

#### **BSIR Deadlines: June 2023 BSIR**

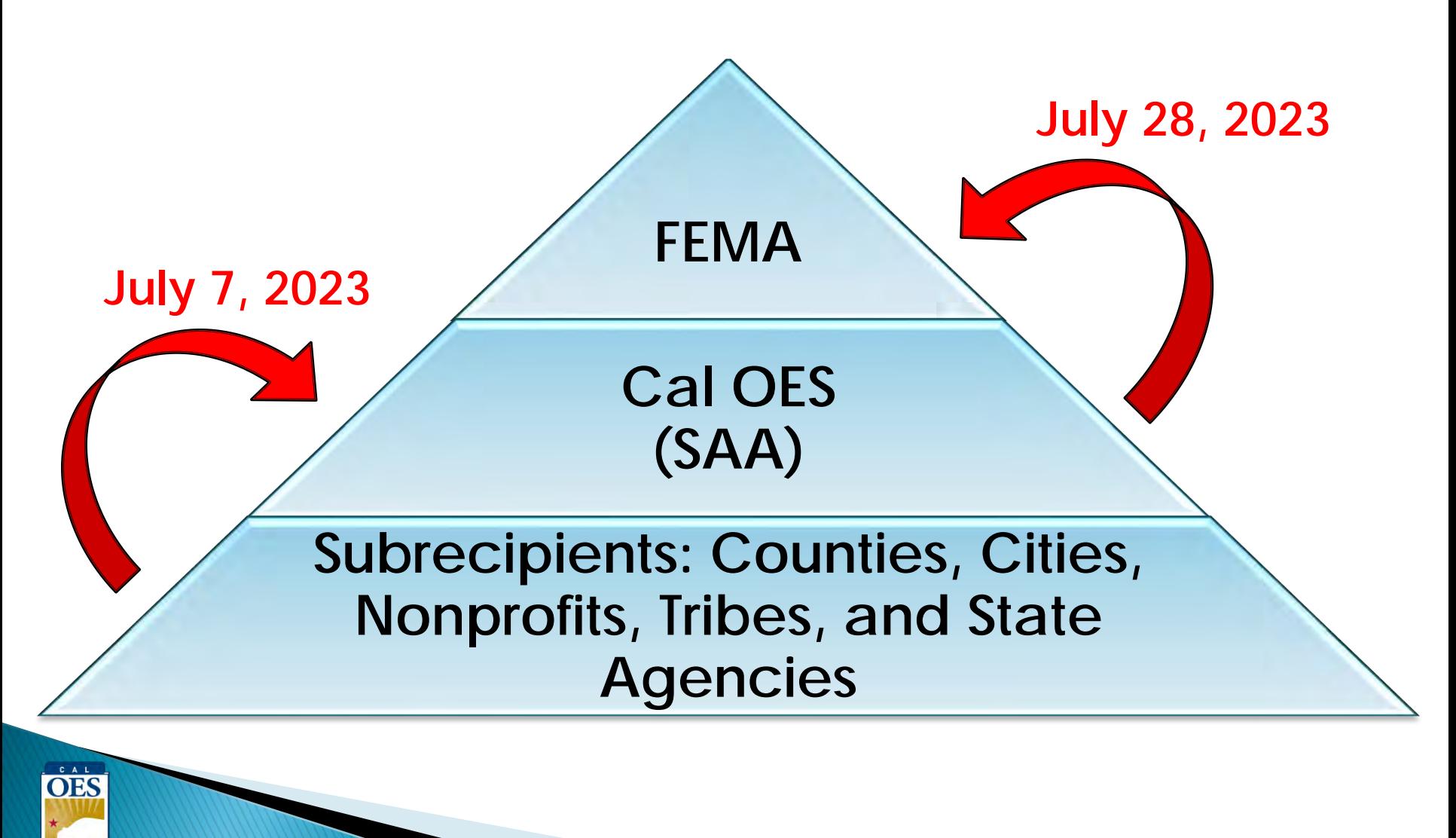

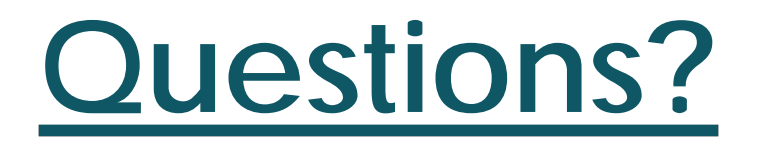

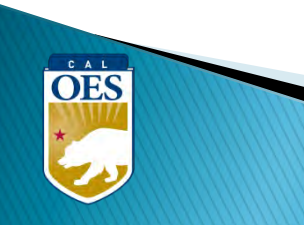

### **Webinar Content**

- Terminology
- BSIR Overview
- GRT Registration & User Log-in
- GRT Tabs & Modules
- Entering and submitting BSIR Information (Funding Module)
- Submission Process

OES

# **Terminology**

- **BSIR** Biannual Strategy Implementation Report
	- <sup>o</sup> Progress report to account for grant funding
- **GRT**  [Grants Reporting Tool](https://www.reporting.odp.dhs.gov/)
	- <sup>o</sup> Website used to report project information to FEMA

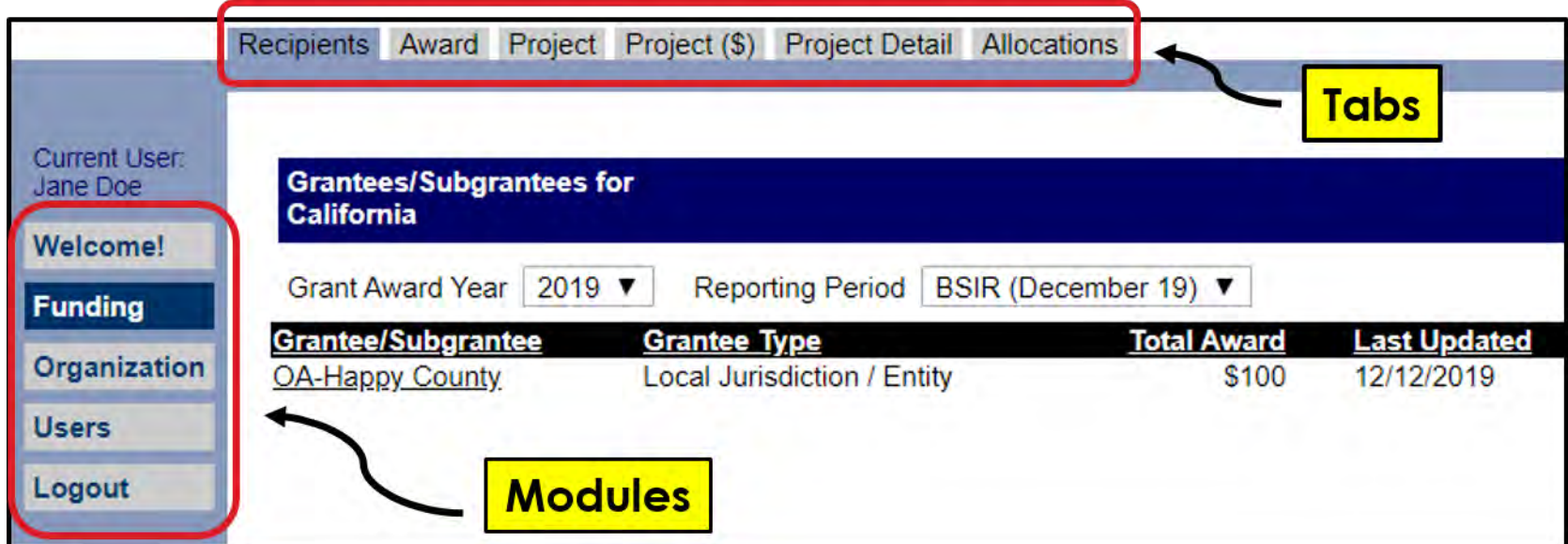

# **Terminology**

- **Award:** 2 meanings depending on the tab
	- o Award Tab: total amount of the grant funding
	- o Project (\$) Tab: amount budgeted for that specific project

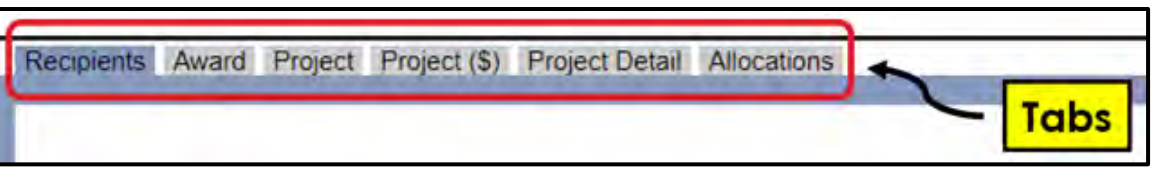

- **Obligated:** funds owed to a vendor for a good/service already provided, but not yet paid
- **Expended**: funds that have been paid to a vendor to fulfill an obligation
- **Rule of thumb**: Obligated + Expended **≤** Award Amount

## **BSIR Overview**

• Purpose of the BSIR:

OES

- o Show the cumulative progress of the Organization's projects
- o Info collected is used by the Governor's office, DHS and Congress
- Most Importantly, BSIR is **MANDATORY** per federal regulations, which require performance measurement

#### **BSIR Overview**

- BSIR Reporting cycle is every 6 months:
	- o Winter BSIR: July 1 Dec 31

OES

- o Summer BSIR: January 1 Jun 30
- Cal OES uses BSIR to meet reporting requirements identified by the DHS/FEMA
- Cal OES and FEMA uses the BSIR to determine feasibility and effectiveness of grant projects

# **GRT REGISTRATION**

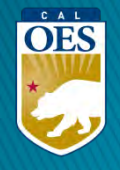

#### **GRT Homepage – [www.reporting.odp.dhs.gov](http://www.reporting.odp.dhs.gov/)**

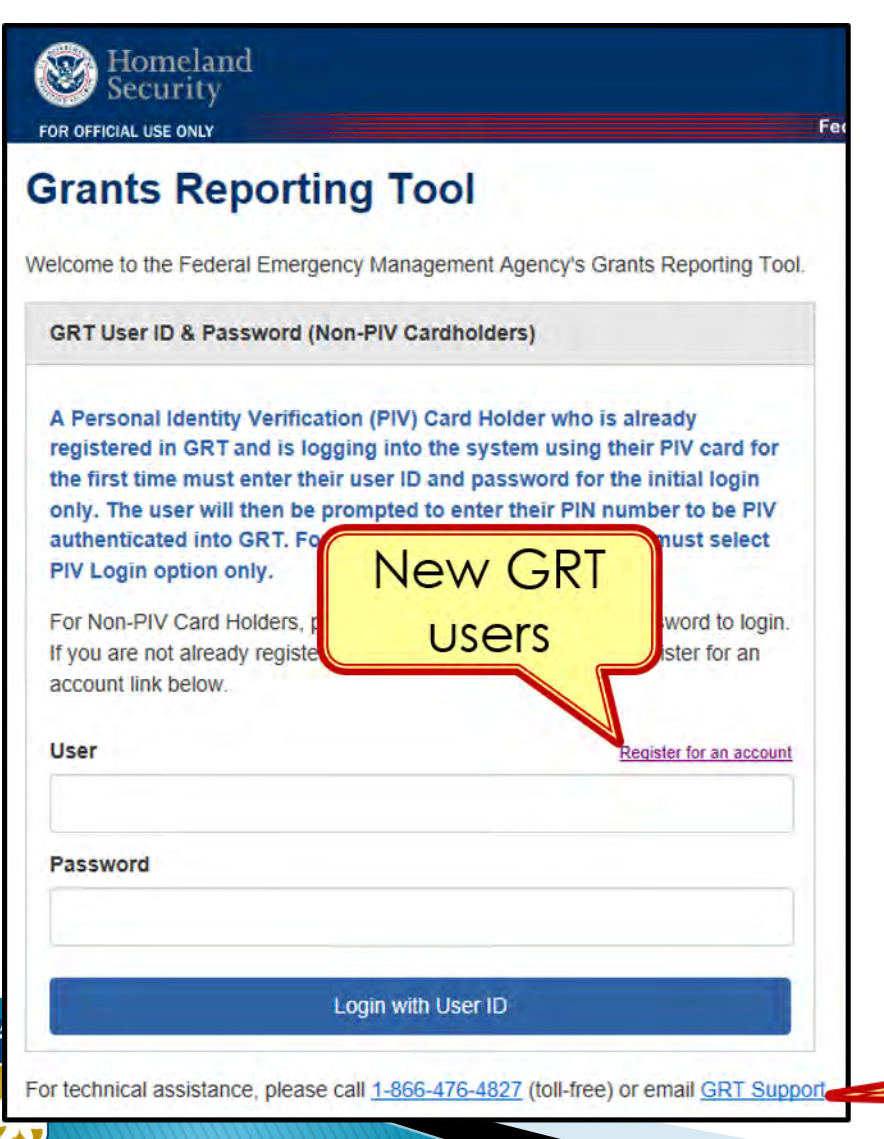

 $\Omega$ 

- New users must register and be approved by program representative
- 45 days of inactivity locks out user
- Contact your program representative if your account is inactive or needs password reset

**GRT Technical Support** 

### **Registration Form – Step 1**

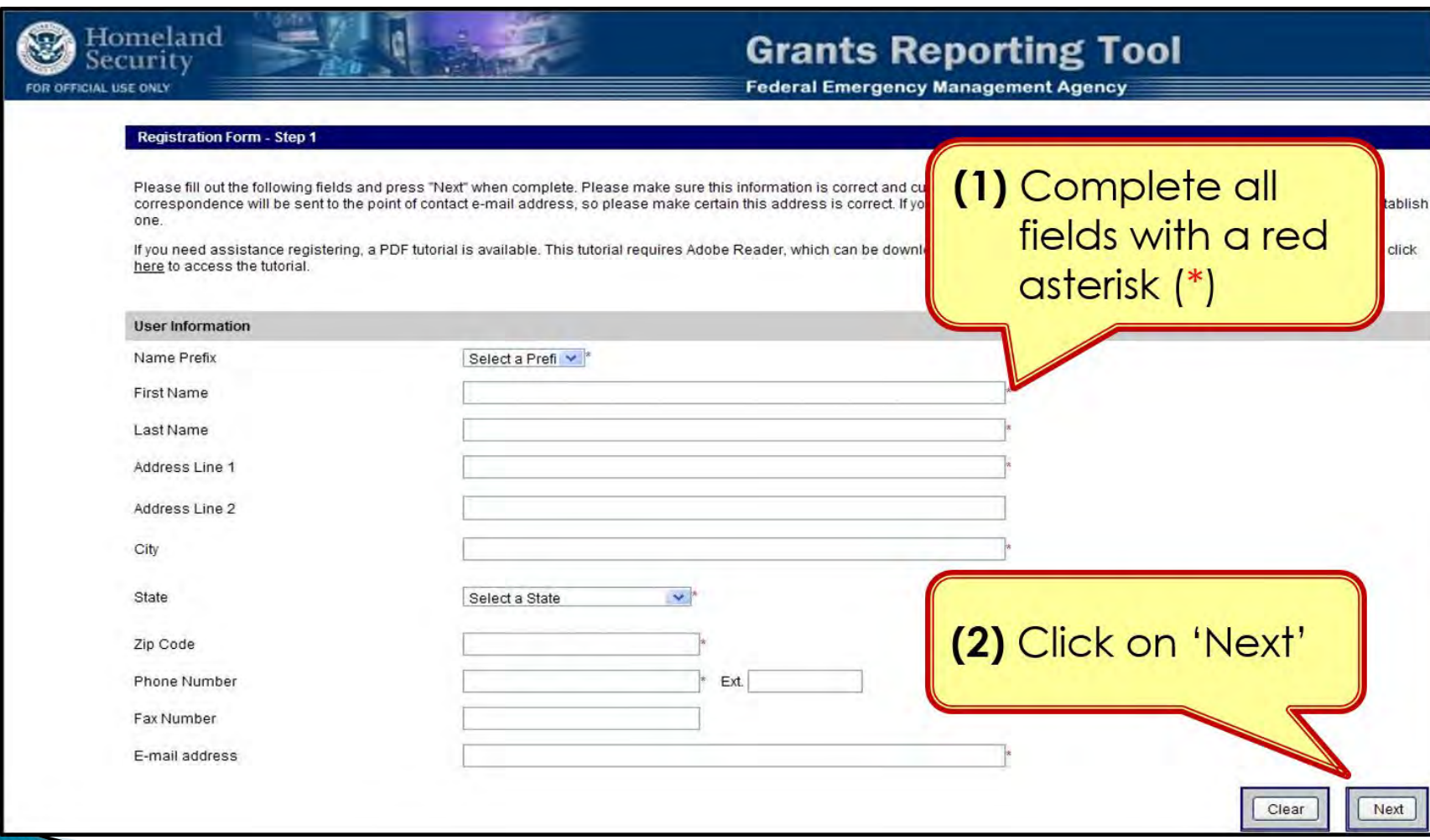

### **Registration Form – Step 2**

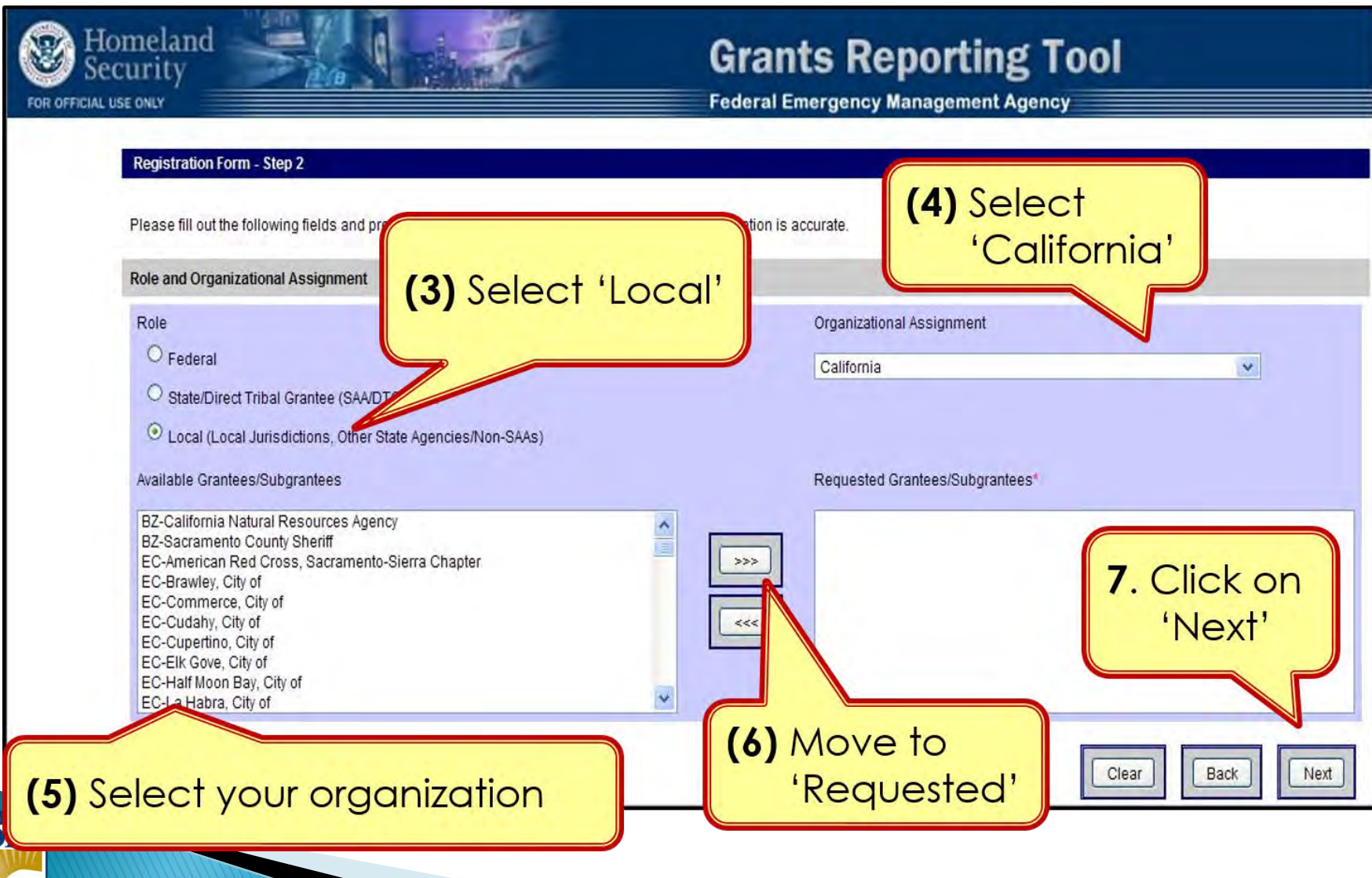

 $\overline{\overline{0}}$ 

## **Registration – Step 3**

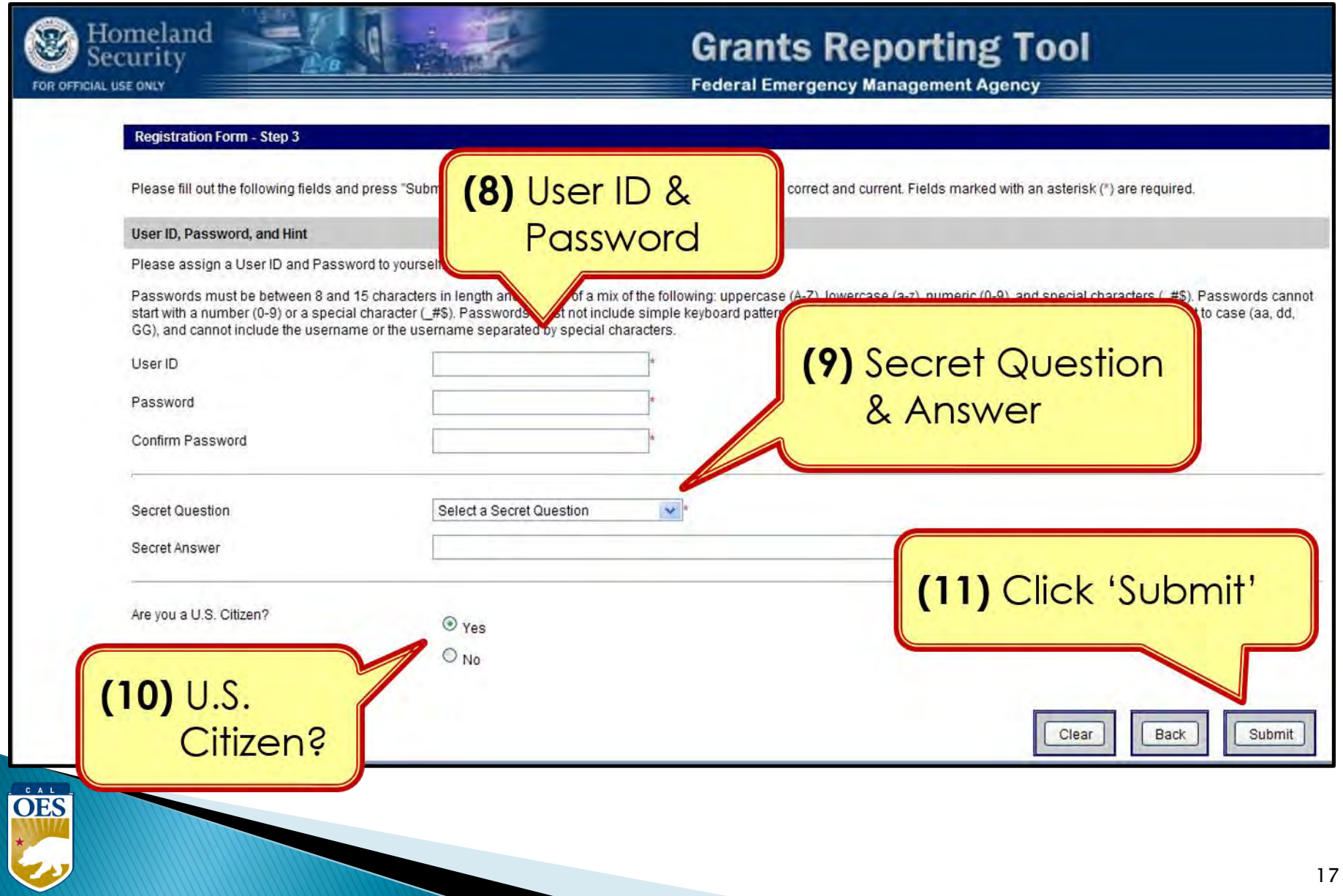

# **Password Criteria**

- 8 to 15 characters & contain at least one:
	- <sup>o</sup> Uppercase letter (A-Z)
	- <sup>o</sup> Lowercase letter (a-z)

 $\overset{\circ}{\text{OES}}$ 

- <sup>o</sup> Numeric character (0-9)
- <sup>o</sup> **Only Special Characters Allowed: #**, **\$**, **\_**
- No character repeats, sequences, key patterns
- Cannot start with number or special character
- 3 failed log-in attempts in 24 hours locks account
- Must change password every 90 days
- Password must be different from the last password

# **Things to Remember**

- When to call your program representative
	- o After registration

OES

- o To unlock your account
- o Forgot or need to reset password
- All Subrecipients are "**Local Users**"
- Each User should have their own account
- Password must be changed every 90 days
- If website isn't responding, try alternate browser
- Double-check profile information for accuracy

# **GRT Introduction**: Welcome Page and Users Module

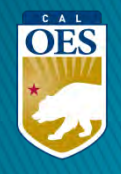

# **GRT Modules**

- **1. Welcome**
- **2. Funding**
- **3. Organization**
- **4. Users**

OES

**5. Logout**

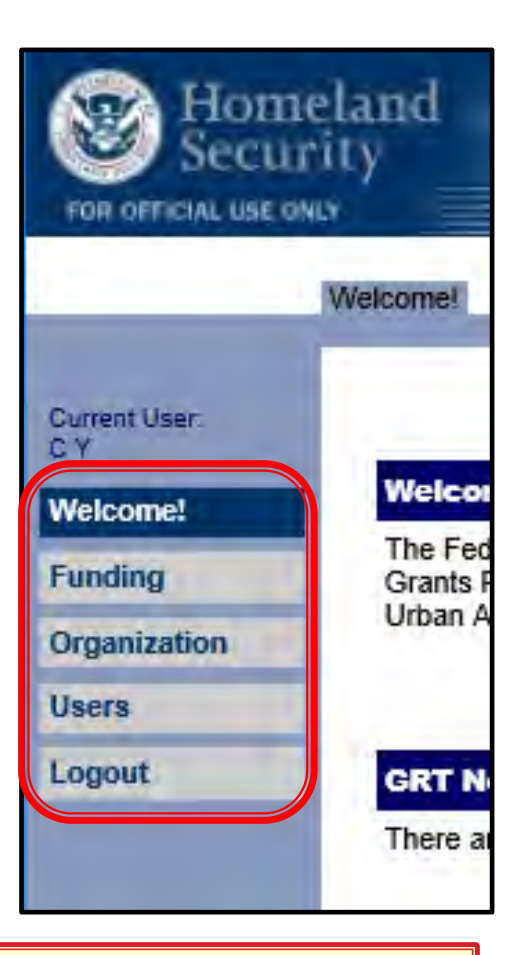

Users with Admin rights have access to the **Organization** module

## **Welcome Page - Help References**

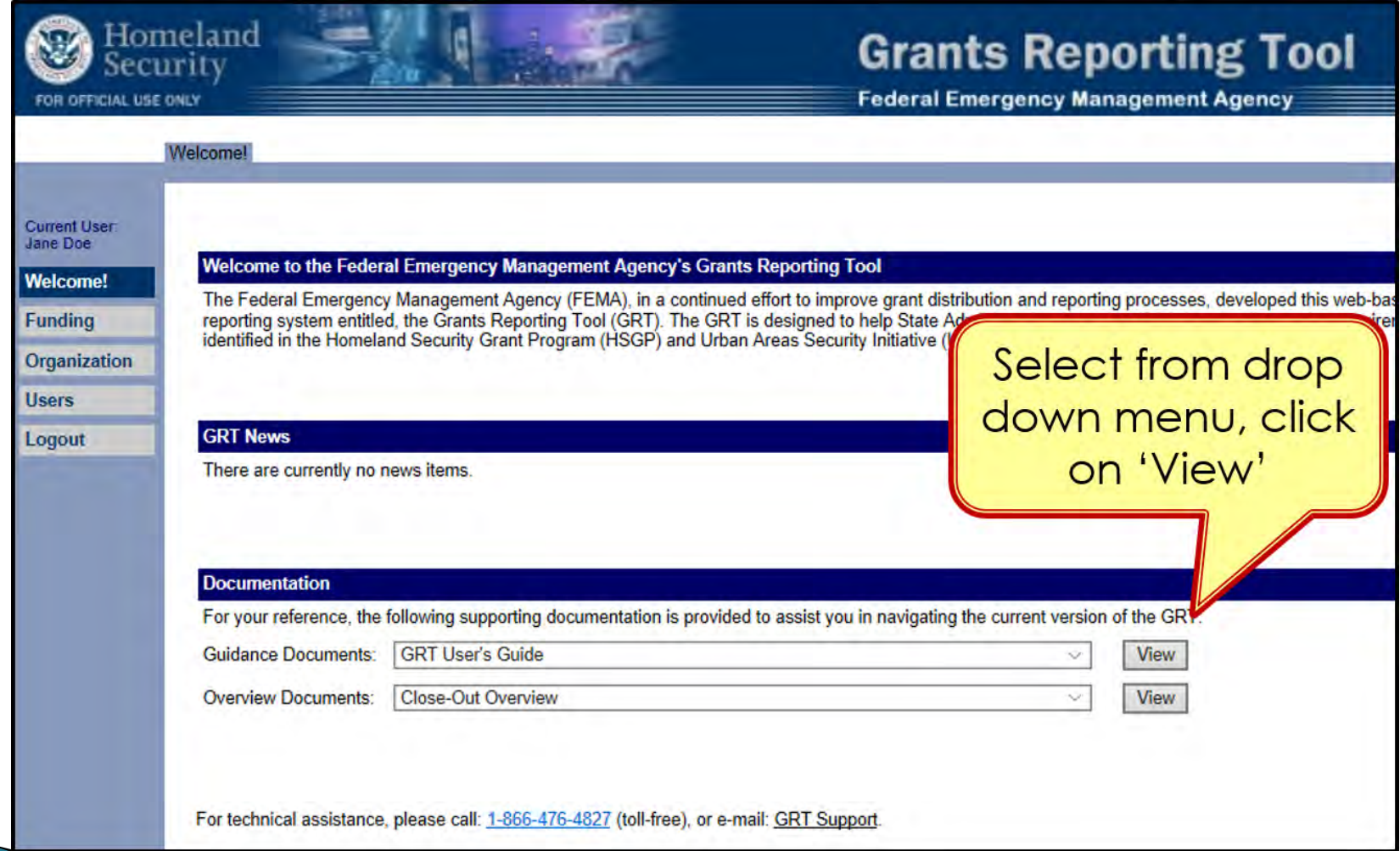

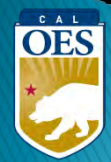

#### **Users Module - User Detail Tab**

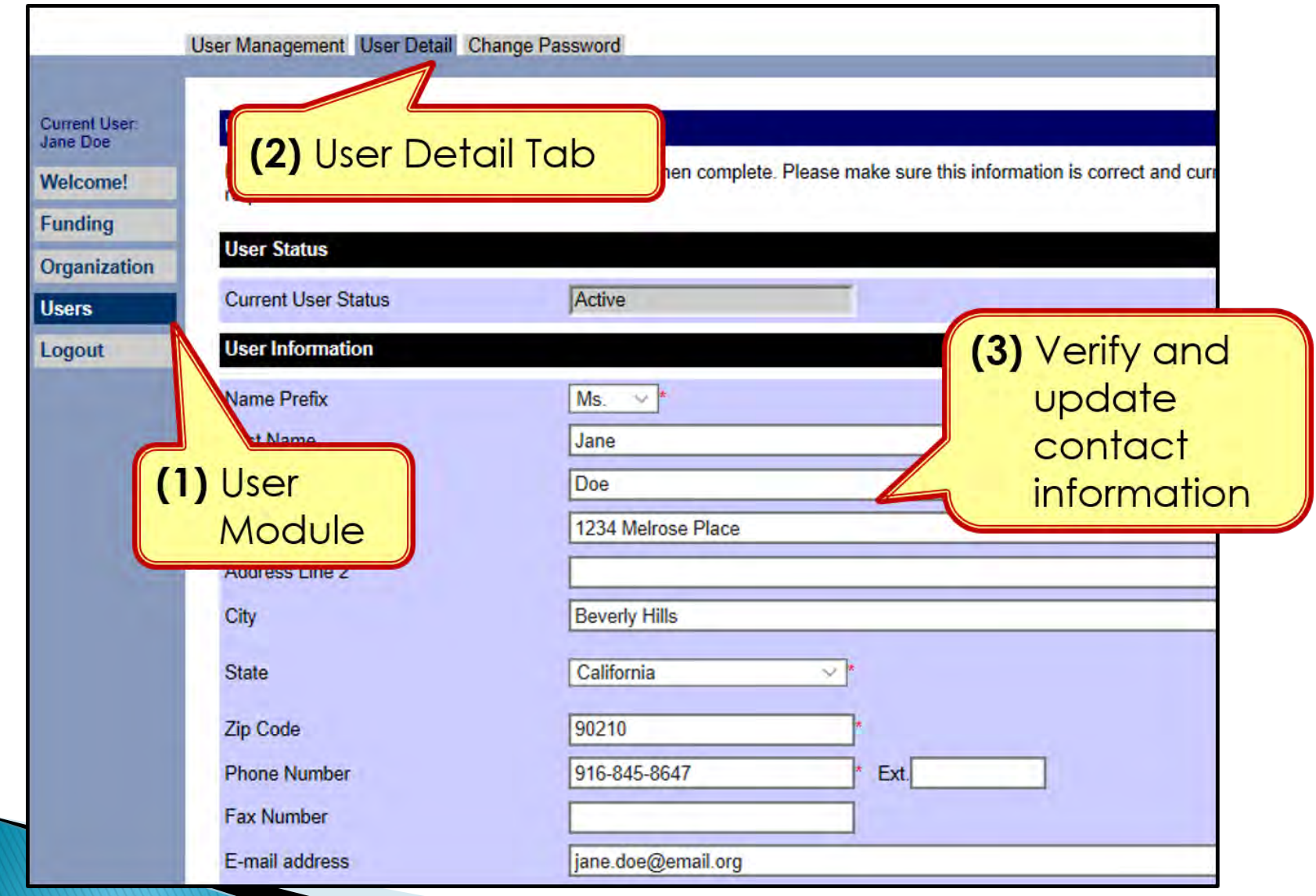

OES

23

### **Users Module - User Detail Tab**

- Do NOT add role assignments
	- <sup>o</sup> Account will need re-approval and you'll be locked out

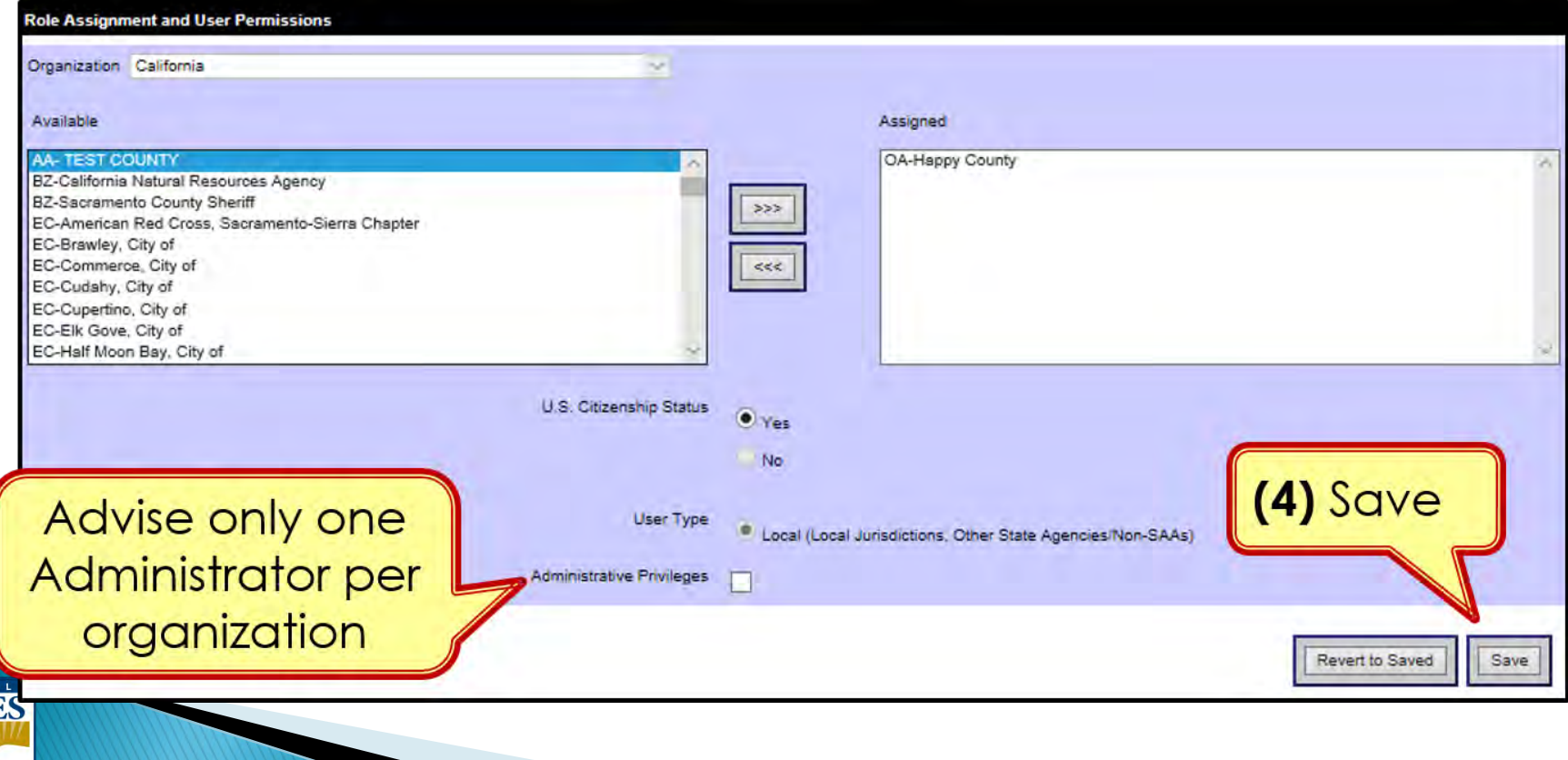

# **Organization Module - Subgrantees Tab**

- This tab only exists for Administrator accounts.
- Cal OES enters contact info for your organization when you are awarded for the first time; may be incomplete.
- Please verify information for your organization's main Point of **Contact**

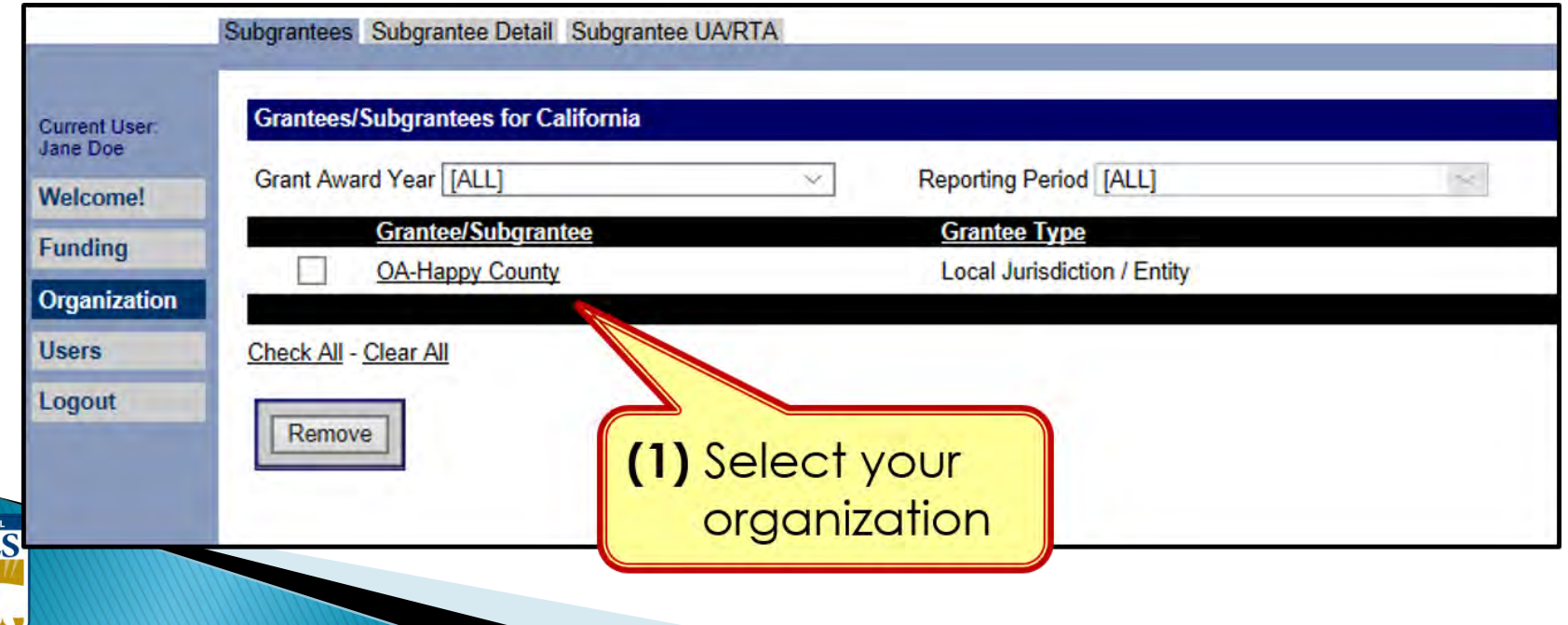

#### **Organization Module - Subgrantee Detail Tab**

#### Subgrantee Detail Tab

CA **OES** 

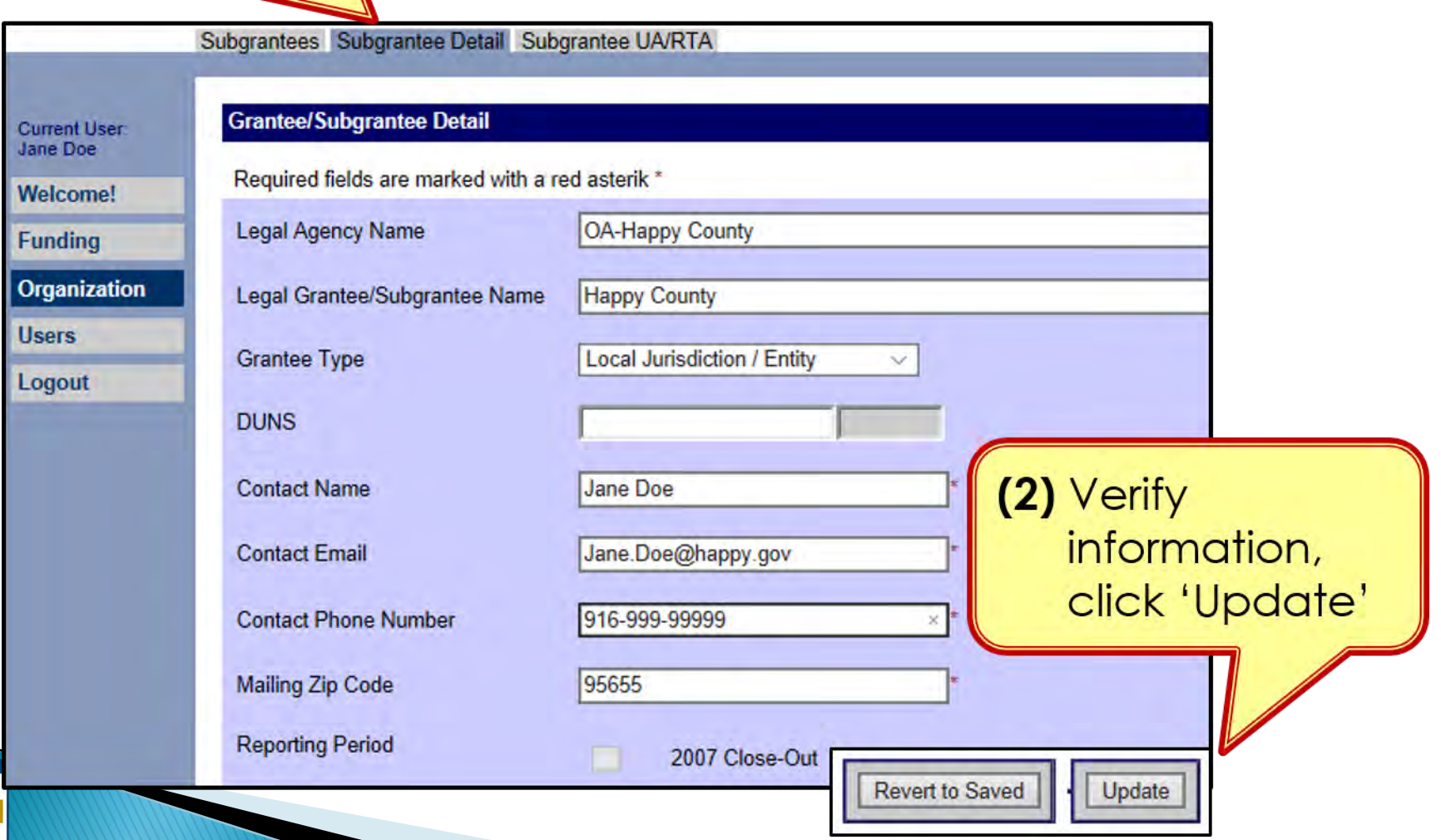

# **FUNDING MODULE:** CREATING & UPDATING PROJECTS

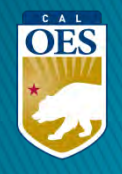

## **Funding Module** - **Recipients Tab**

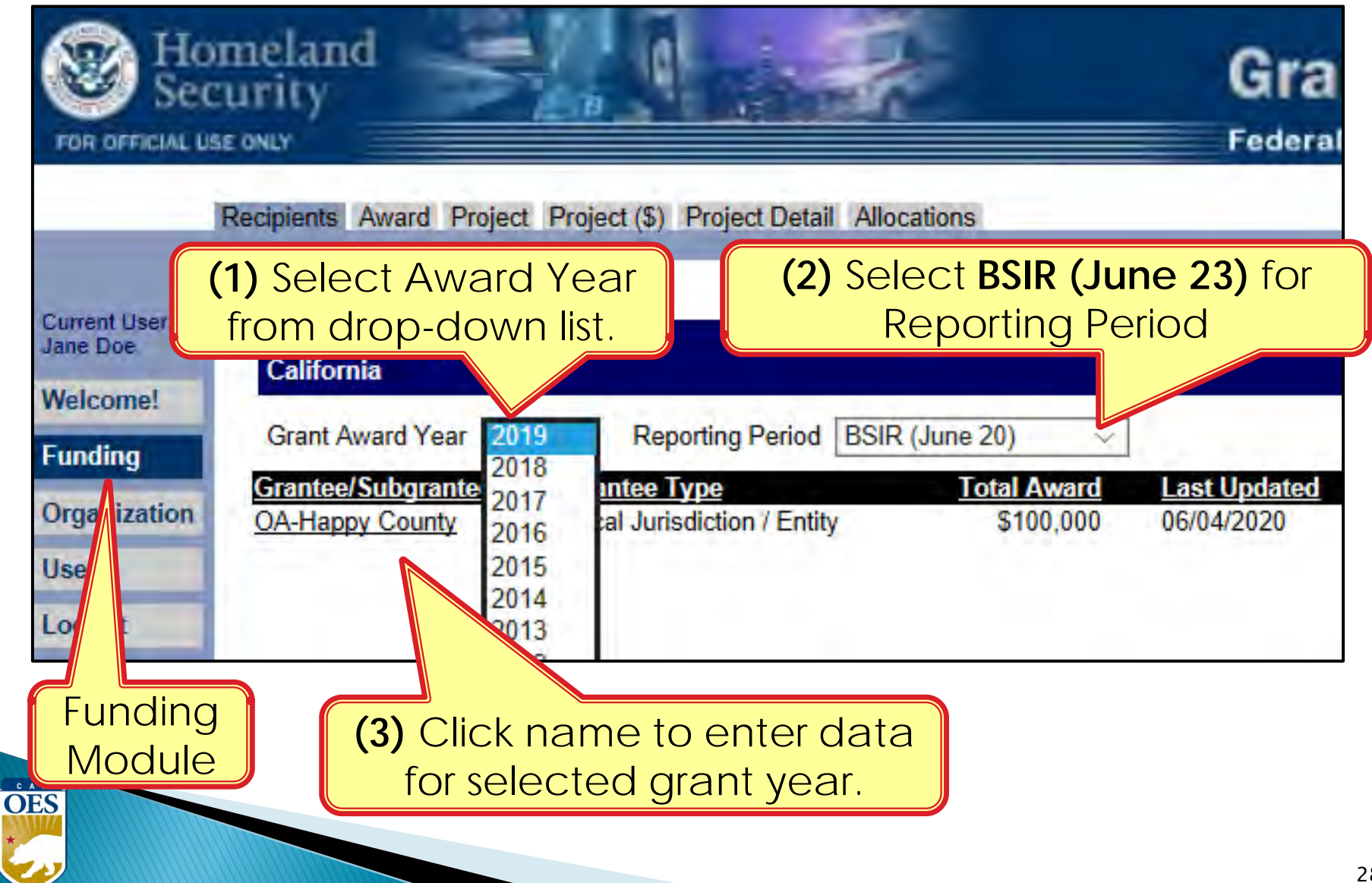

# **Funding Module** - **Award Tab**

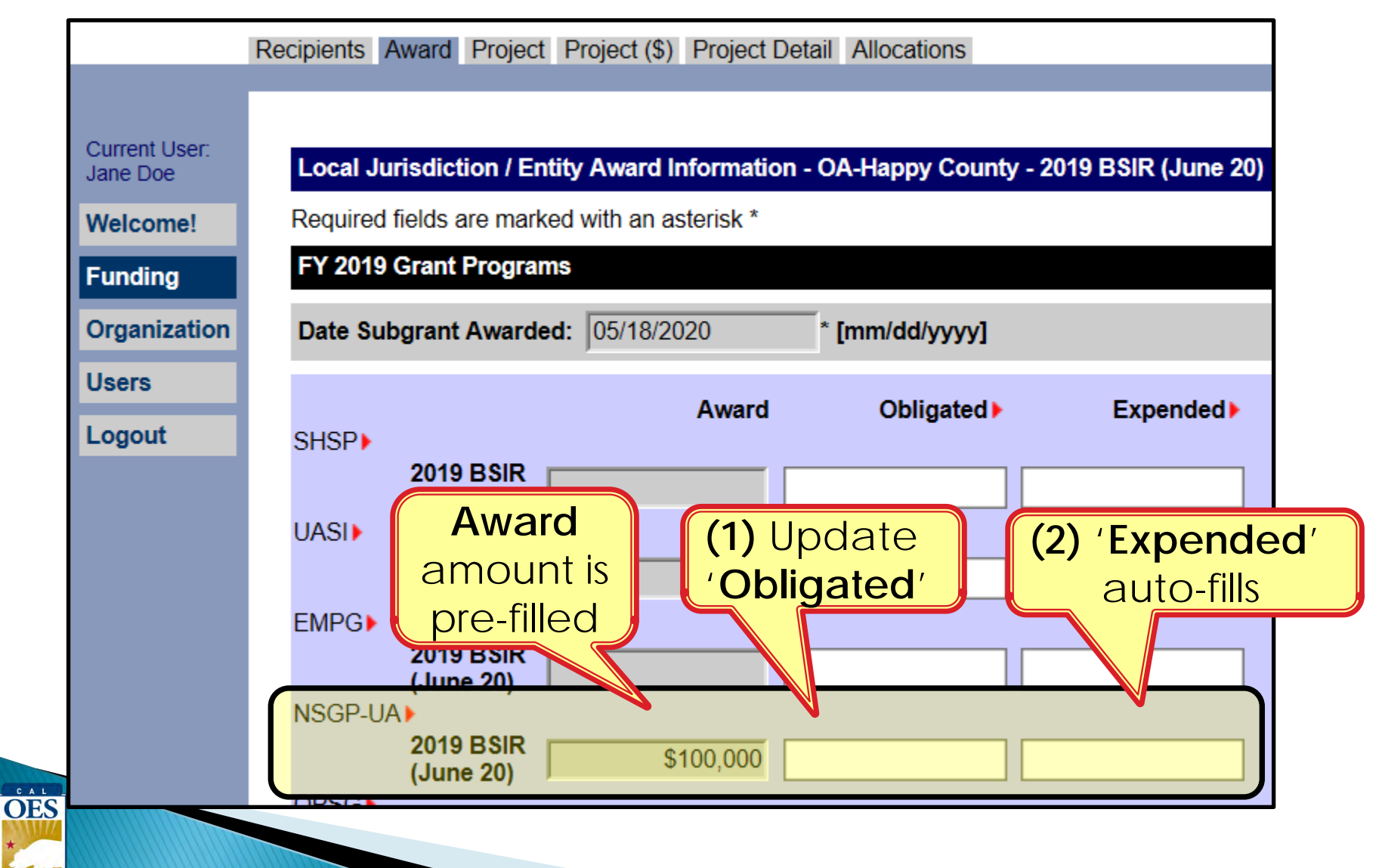

# **Funding Module** - **Project Tab**

- Use recent FMFW to create/edit projects in GRT
- Project Ledger will have almost all the info needed
- SAA will adjust the award amount due to increased funding or disencumbered funds
- **Report 2018, 2019, 2020, 2021, and 2022 activities for this reporting period**.)
- *Save frequently*: 20 minute GRT time out

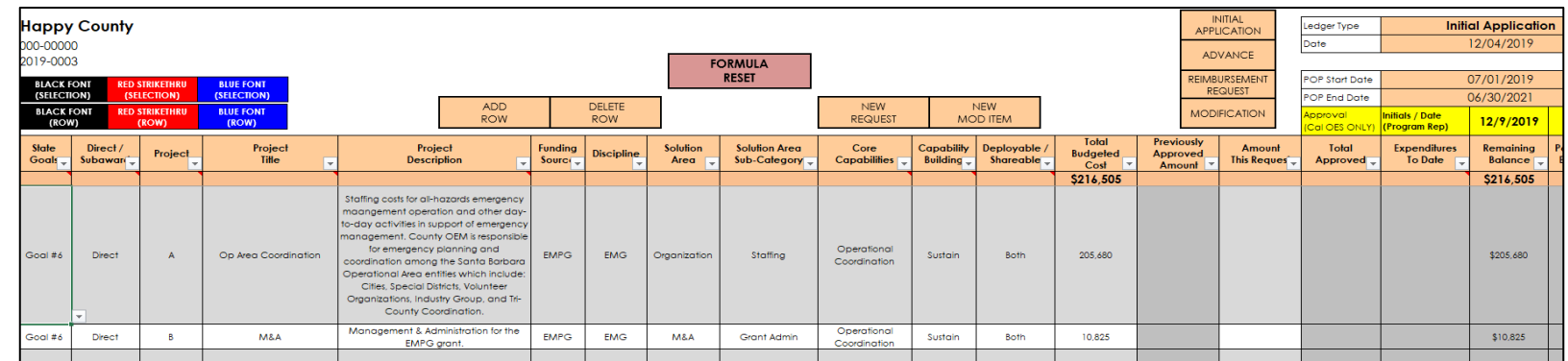

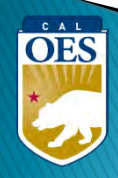

### **Funding Module - Project Tab**

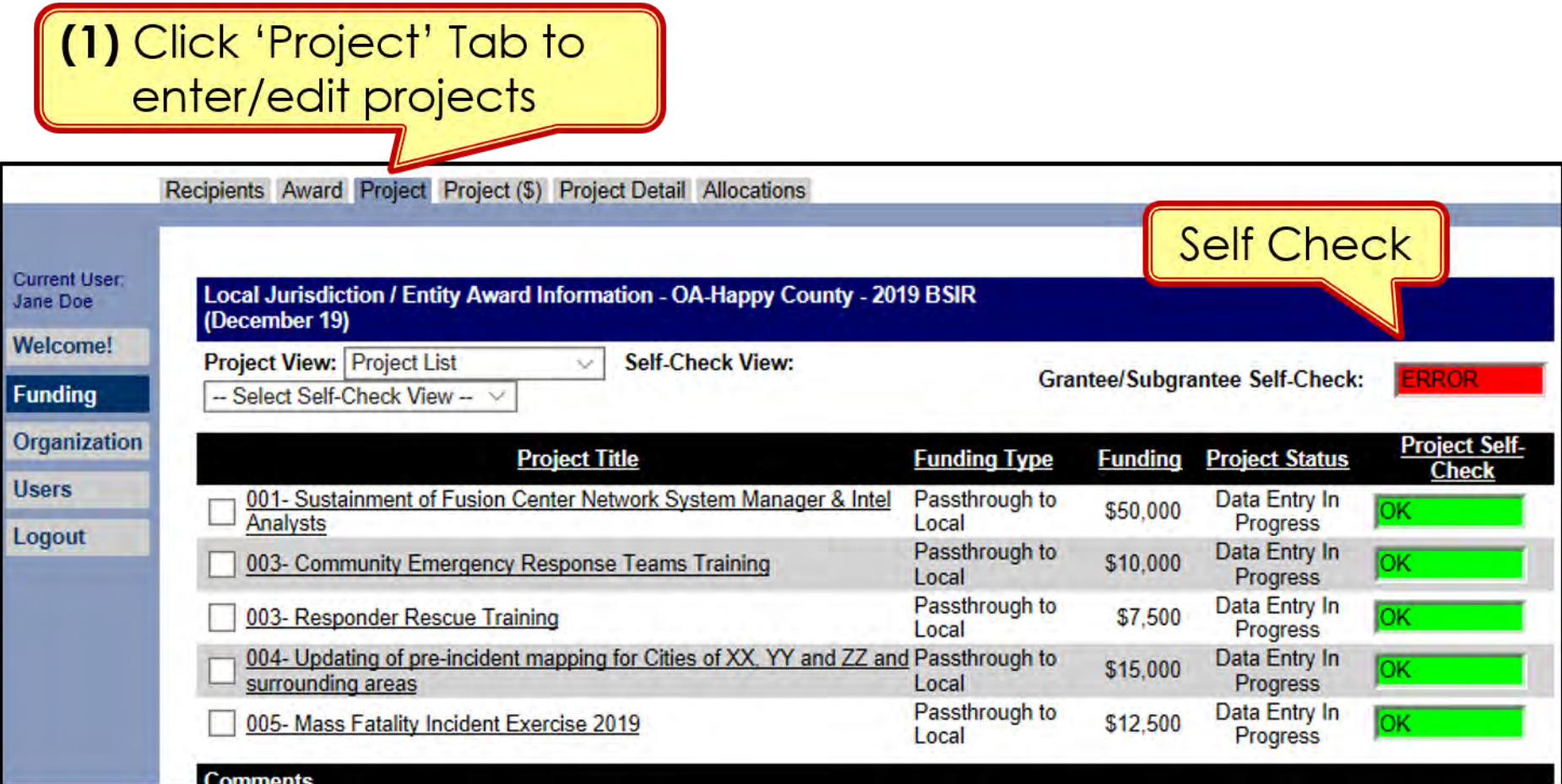

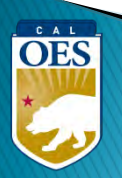

#### **Funding Module** - **Project Tab (Create Project)**

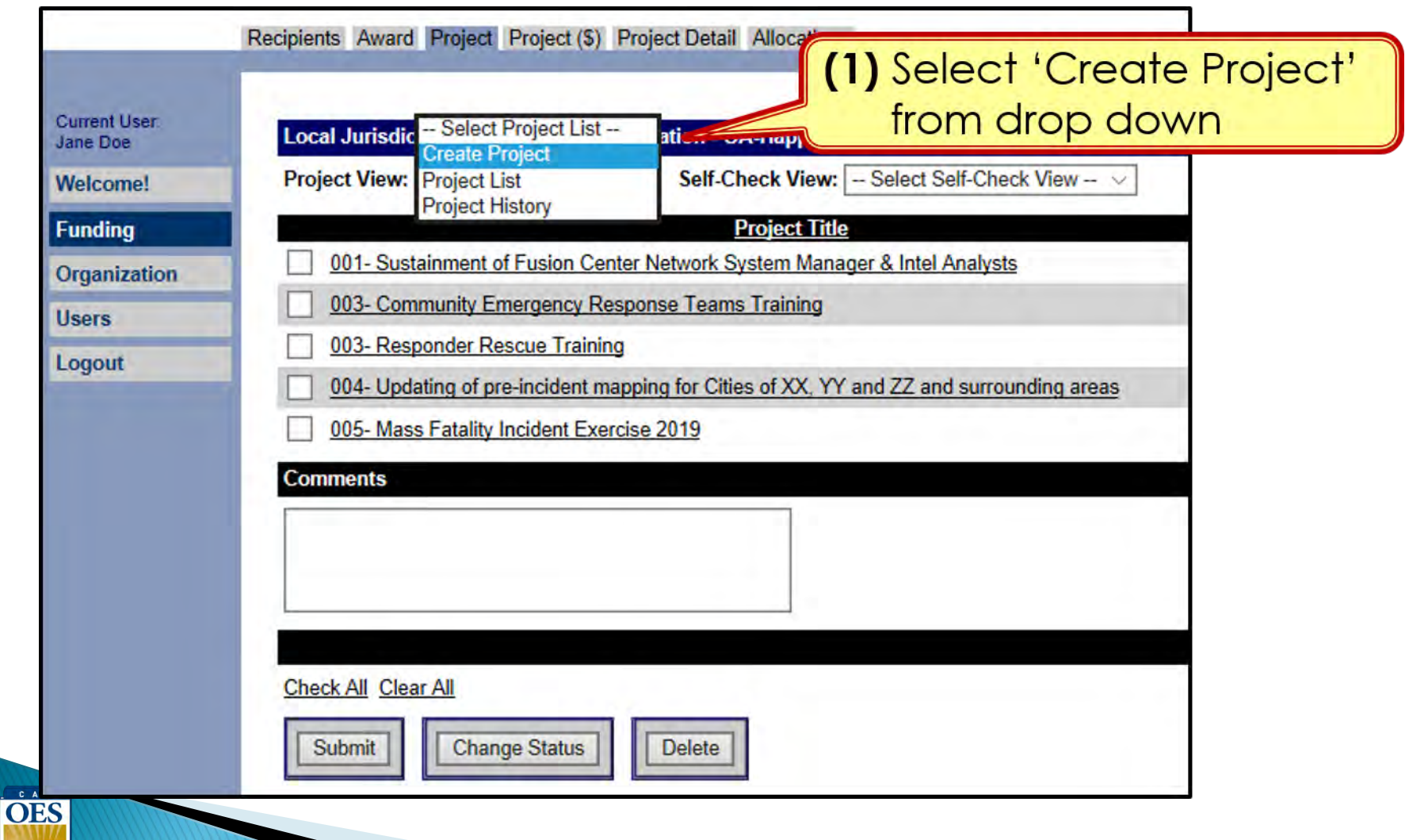

#### **Funding Module**: **Project Tab (Create Project)**

**(1)** Use Project Ledger to copy/ paste Project Title & Project Description

**OES** 

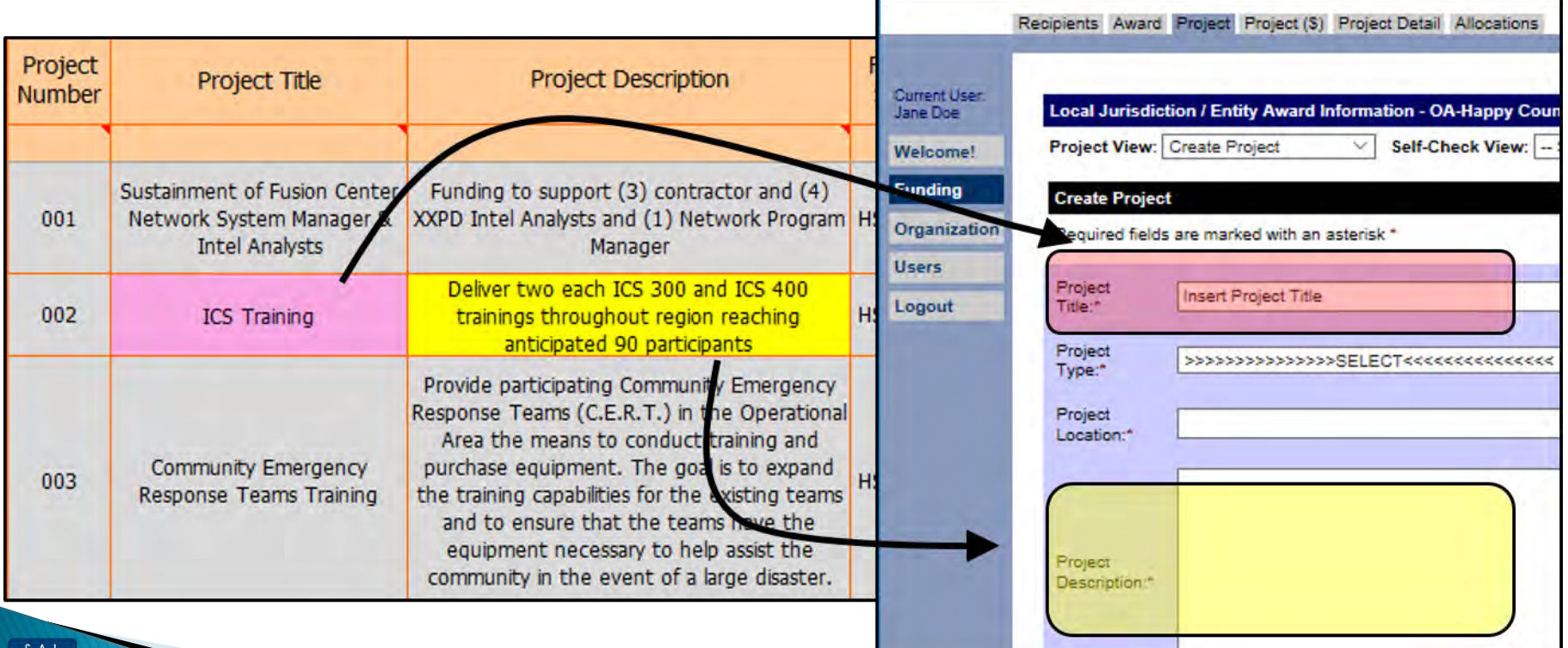

#### **Funding Module**: **Project Tab (Create Project)**

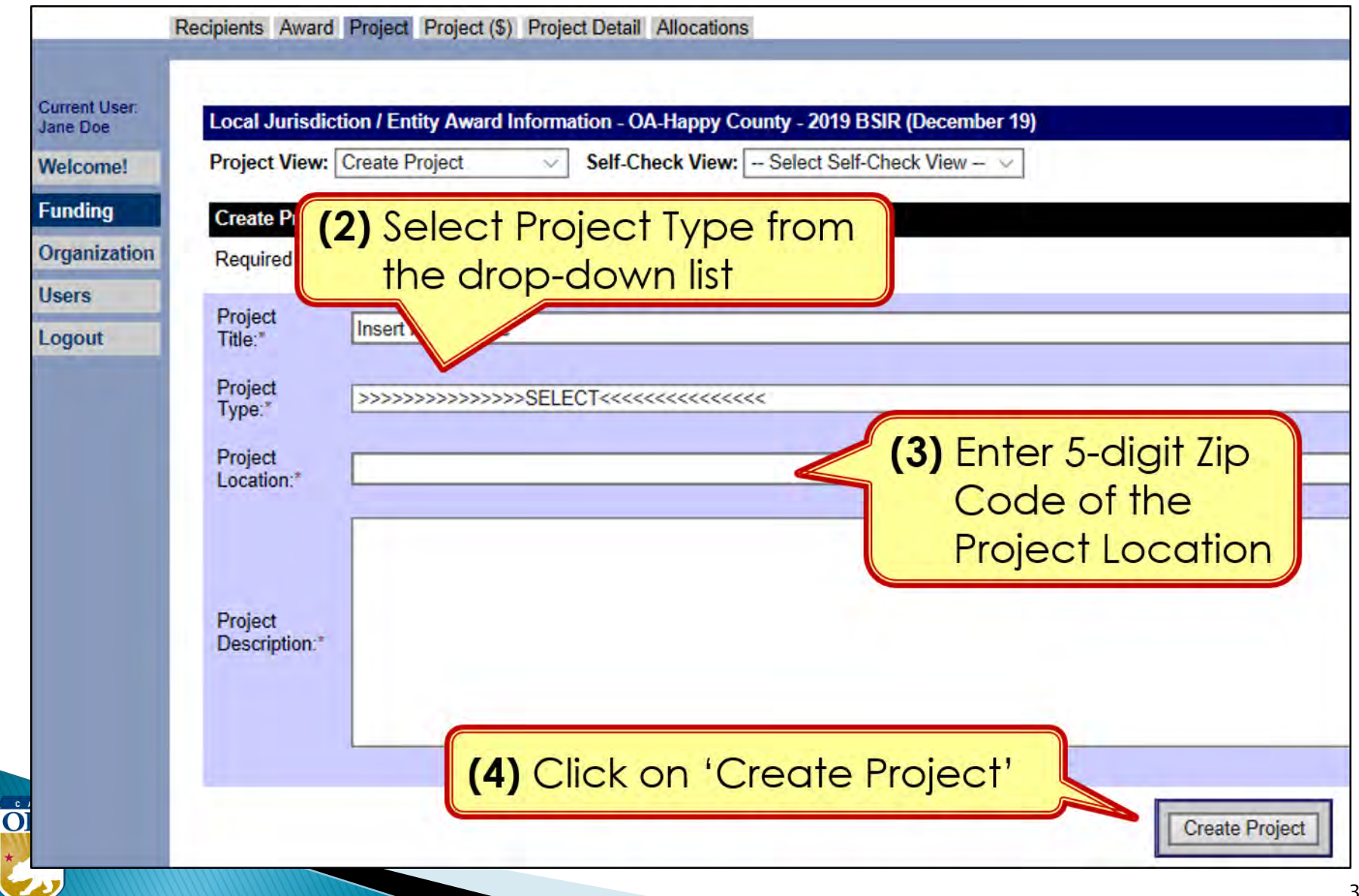

#### **Funding Module**: **Project Tab (Create Project)**

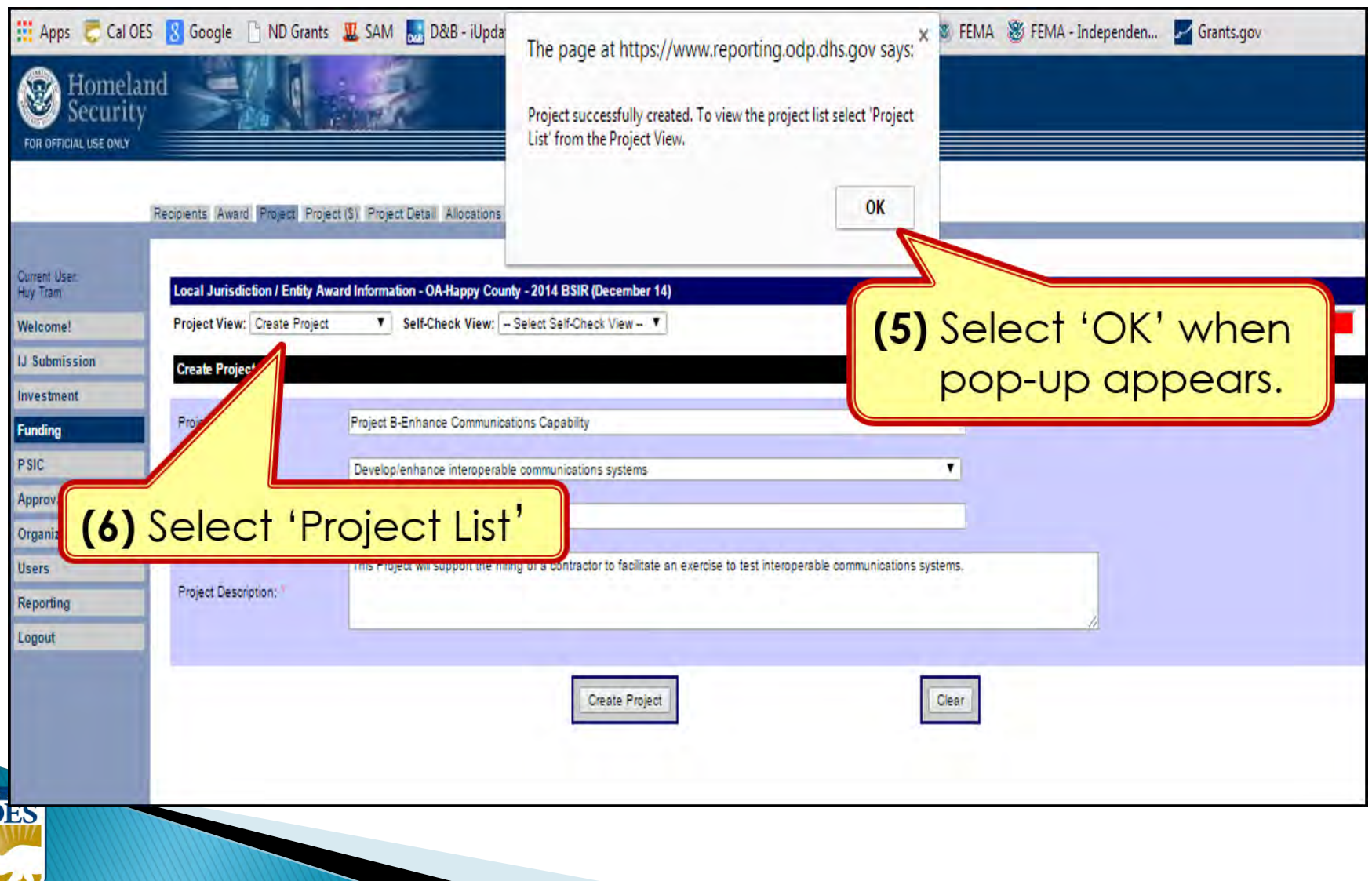

 $\mathbf C$ 

#### **Funding Module**: **Project Tab (Update Project)**

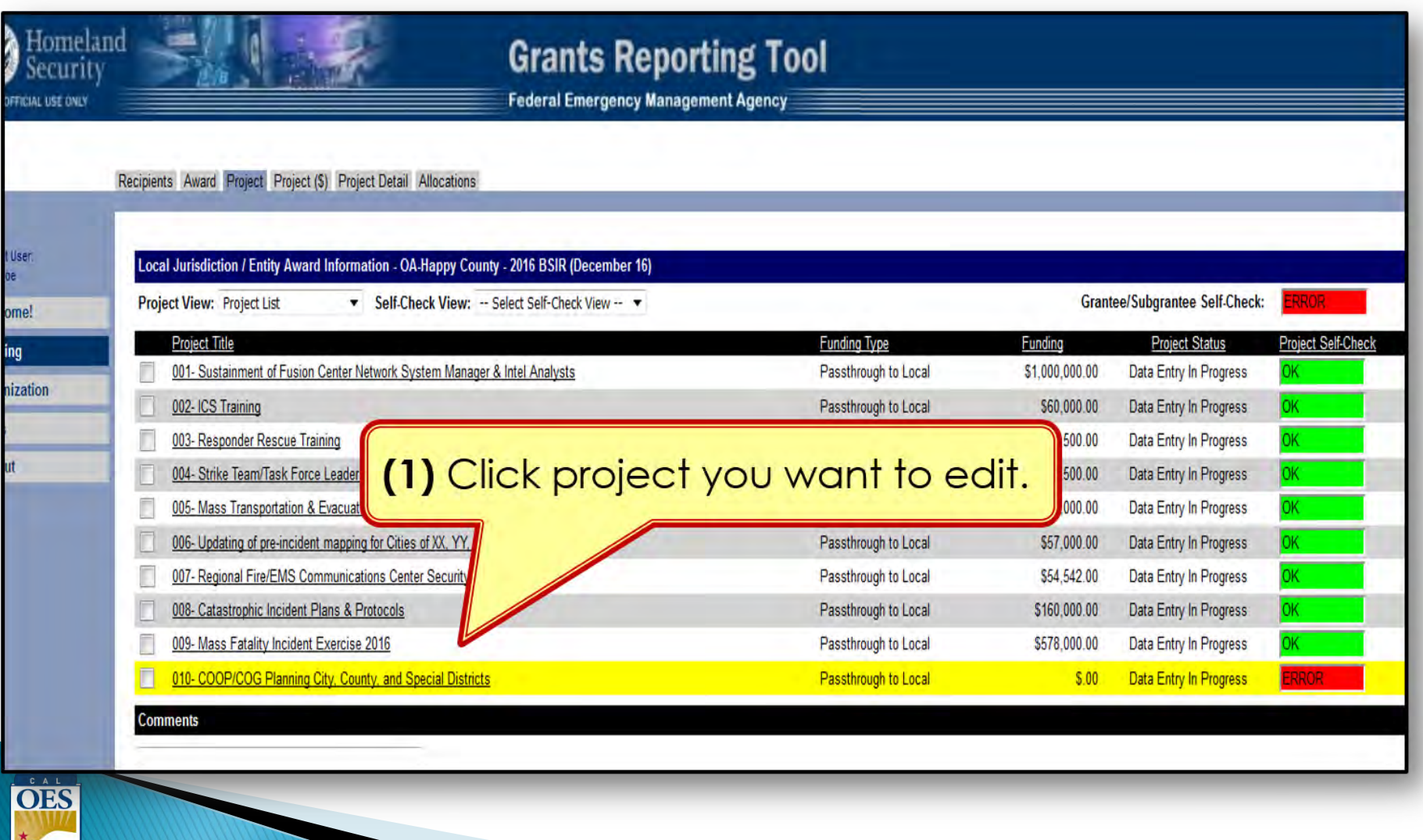

#### **Funding Module**: **Project (\$) Tab (Update Project)**

Recipients Award Project Project (\$) Project Detail Allocations

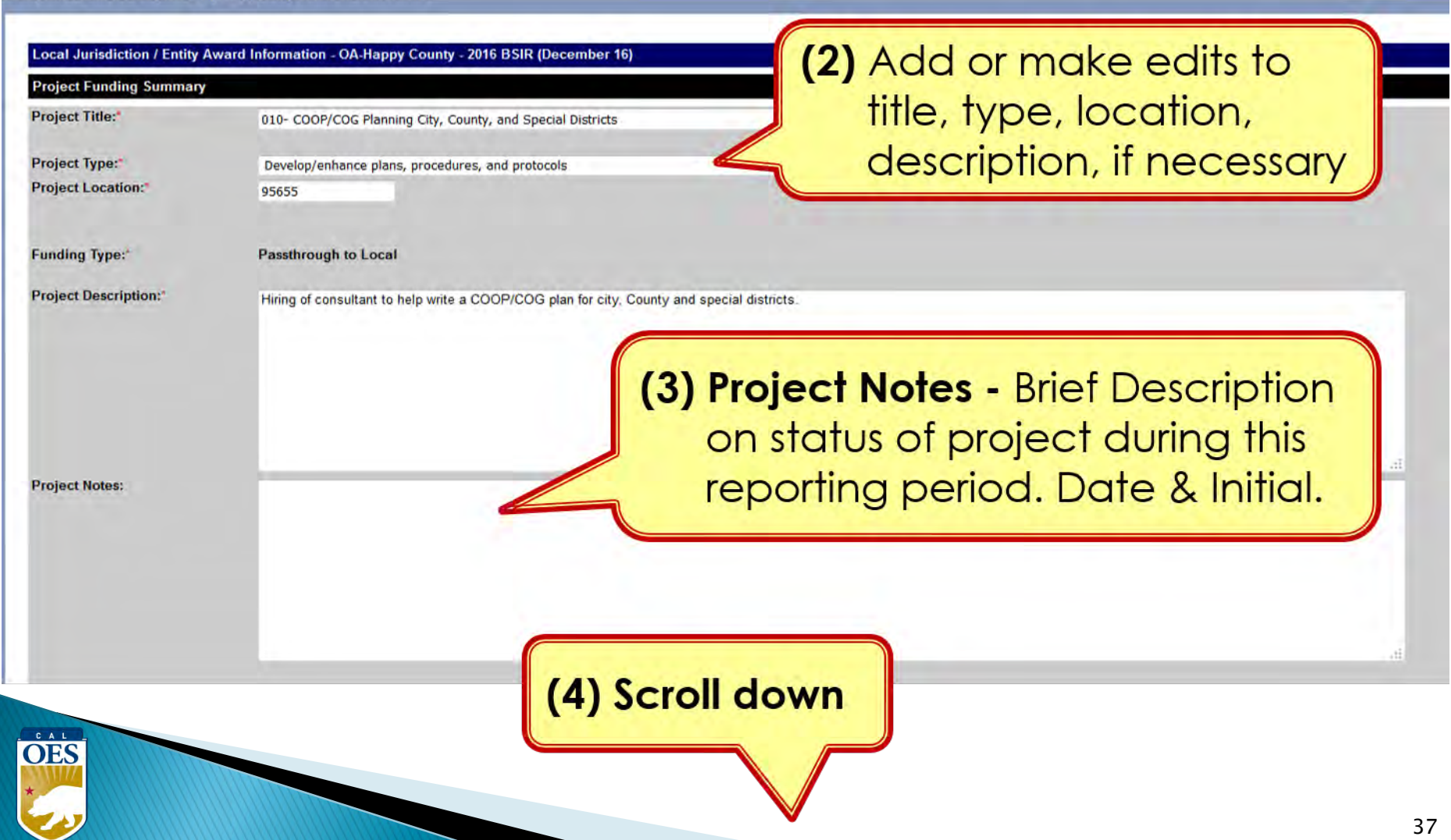

#### **Funding Module**: **Project (\$) Tab (Update Project)**

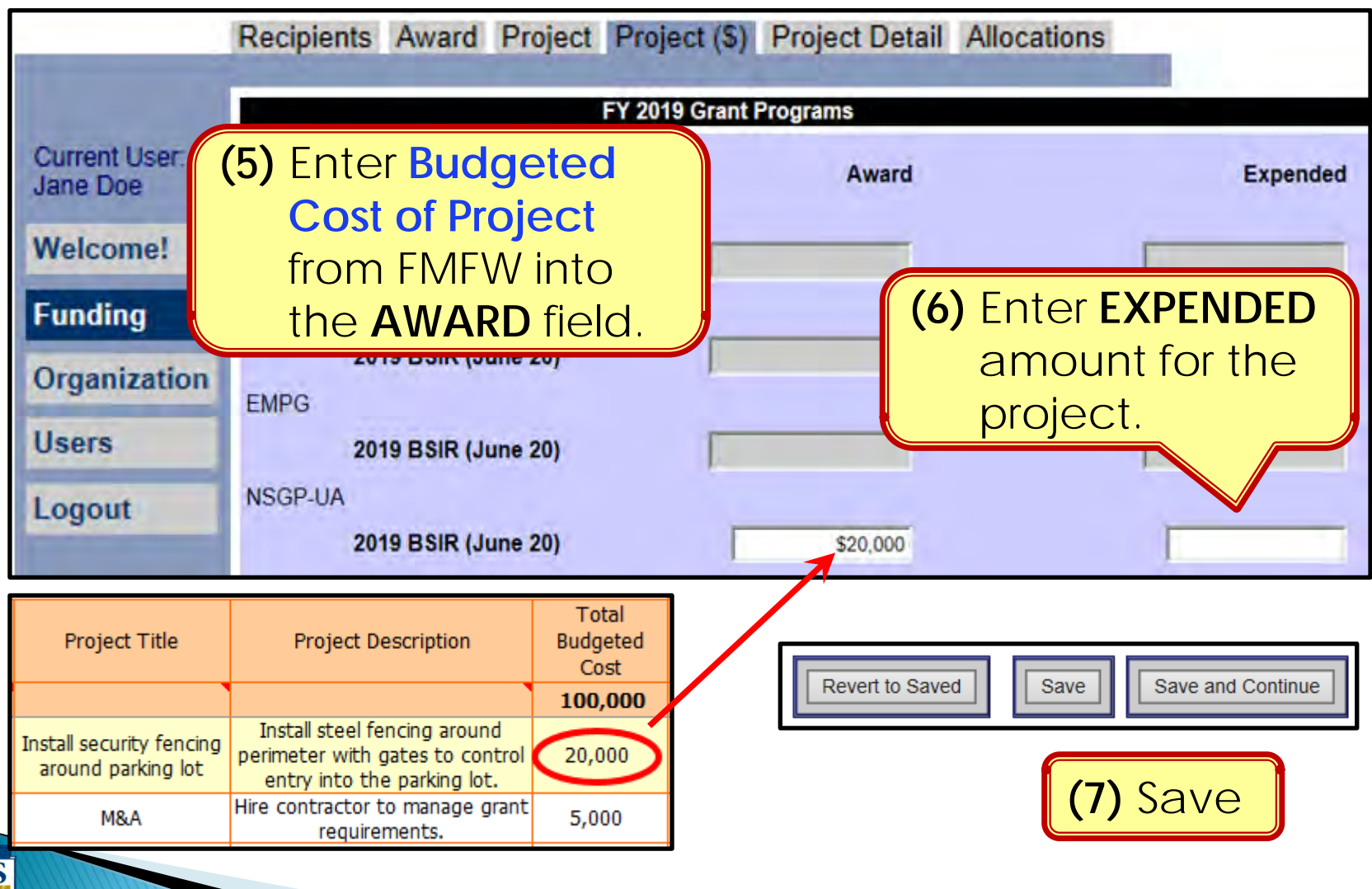

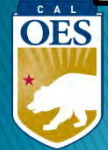

# **Funding Module**: **Project Detail Tab**

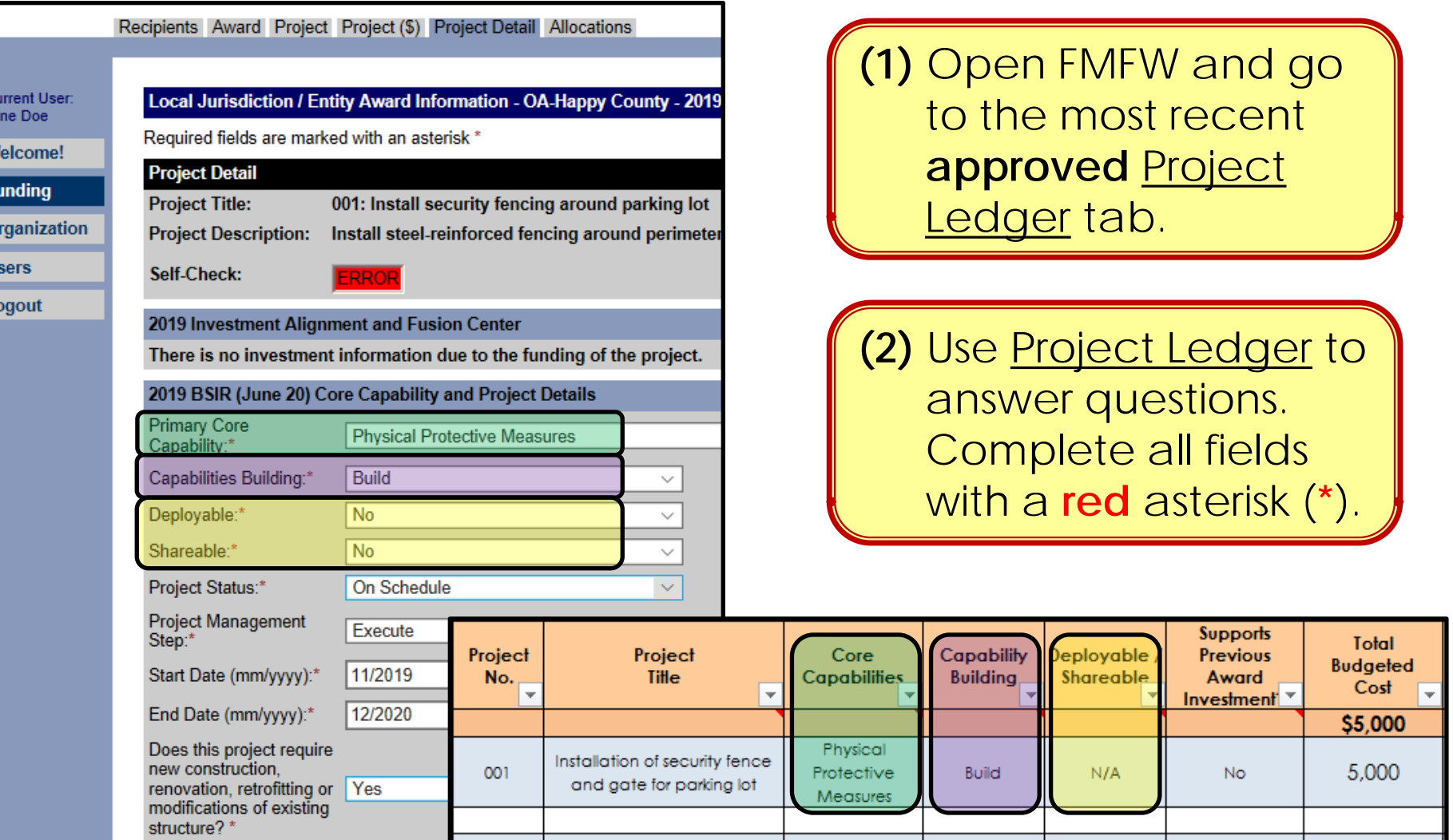

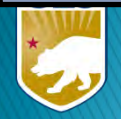

#### **Funding Module**: **Project Detail Tab (Milestones)**

(3) Provide a narrative description for each milestone (max 250 characters). Add 3-4 milestones, each with an expected date of completion.

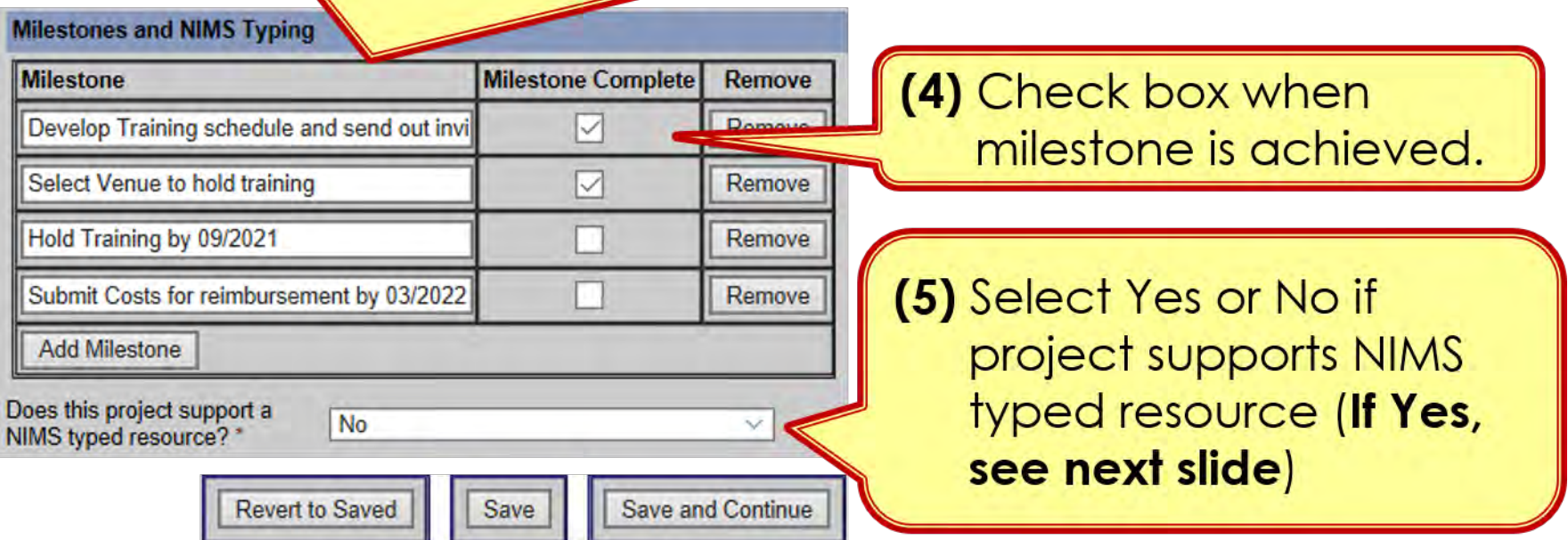

(6) Click 'Save' or 'Save and Continue'

OES

# **BSIR Best Practices: Project Descriptions**

- Project name must reflect the nature of the work
- Project descriptions should be:
	- <sup>o</sup> Short
	- <sup>o</sup> Precise
	- <sup>o</sup> Descriptive

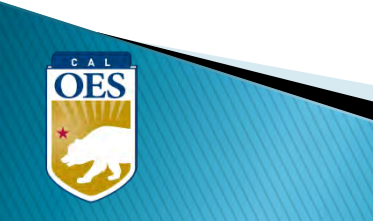

# **BSIR Best Practices: Project Descriptions**

Make sure to address each of the following:

- **Who** is the project for?
	- Community Center, Temple, Church, School, etc.
- **What** is the project doing?
	- Updating plans, purchasing equipment, conducting training, etc.
- **Where** is the project being performed?
	- City, county, etc.
- **When** will the project start and end?
	- Needs to be within the period of performance of the grant
- **Why** is the project necessary?
	- Include intended benefits

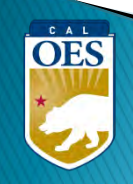

# **BSIR Best Practices: Milestones**

Based on feedback from FEMA, the following criteria are required when developing project milestones:

- Minimum of 3 milestones per project
- Maximum of 4 milestones per project
- Provide anticipated dates for each milestone
- Milestones should cover the life of the project

OES

#### **Organization**

- Receive bids for a security contractor by MM/YY
- Select a Contractor by MM/YY
- Finalize receipts by MM/YY
- Pay contractor by MM/YY

#### **Equipment**

- Identify specs by MM/YY
- Solicit bids/draft RFB by MM/YY
- Select vendor, execute contract by MM/YY
- Receive equipment by MM/YY

#### **Planning**

- Schedule & Conduct Planning Meetings by MM/YY
- Draft plan by MM/YY
- Schedule & Conduct Final Planning
- Meeting by MM/YY
- Finalize updates to the plan by MM/YY

# **Example of INSUFFICIENT Project Description and Milestone**

• **Project Title**: Equipment

• **Milestones**:

OES

Not a clear project title

• **Project Description**: Security Equipment

Not a clear project description (Who, What, Where, When, Why)

1) Increase security capability of School

Need to show a **"**Project Life Cycle**"** and the estimate completion date

#### **Example of SUFFICIENT Project Title and Description**

- **Project Title**: Security Fence for Day School
- **Project Description**: The Church of Awesome will

install security fencing and equipment around the WHAT

WHO

perimeter of the Day School in Summer 2023; FY 22 WHERE 6 NHEN

funds for this equipment will enhance the security WHY

capability for students and staff.

# **Example of SUFFICIENT Milestones**

- **1.** Create Exercise Plan by October, 2023
- **2.** Complete EHP and submit to Cal OES by November, 2023
- **3.** Conduct Exercise by January, 2024
- **4.** Prepare/submit After Action Report by March, 2024 1. Prepare/ 1. Create

**OES** 

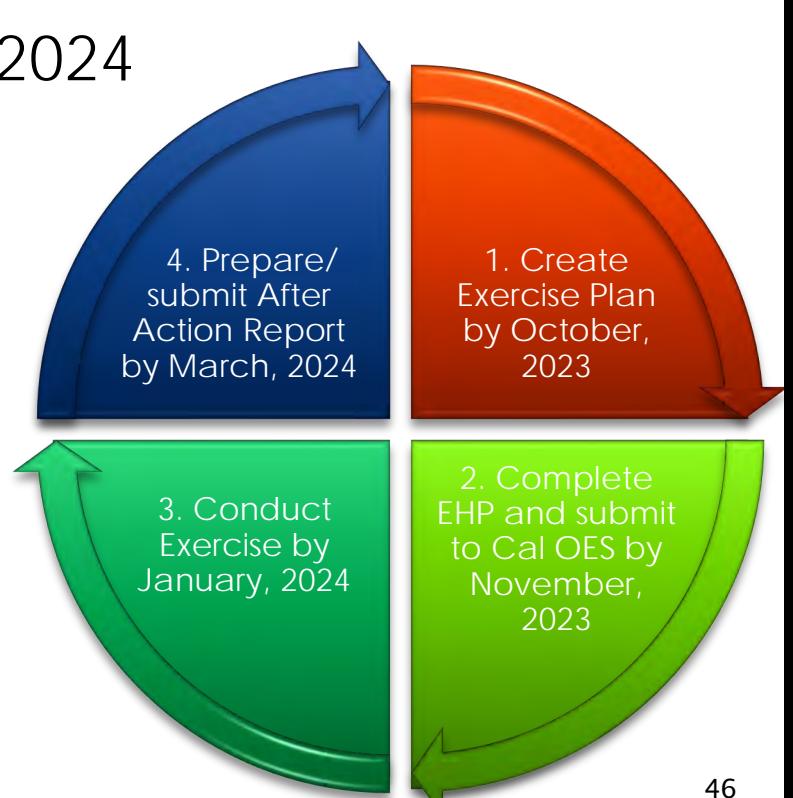

#### **Funding Module**: **Allocation Tab**

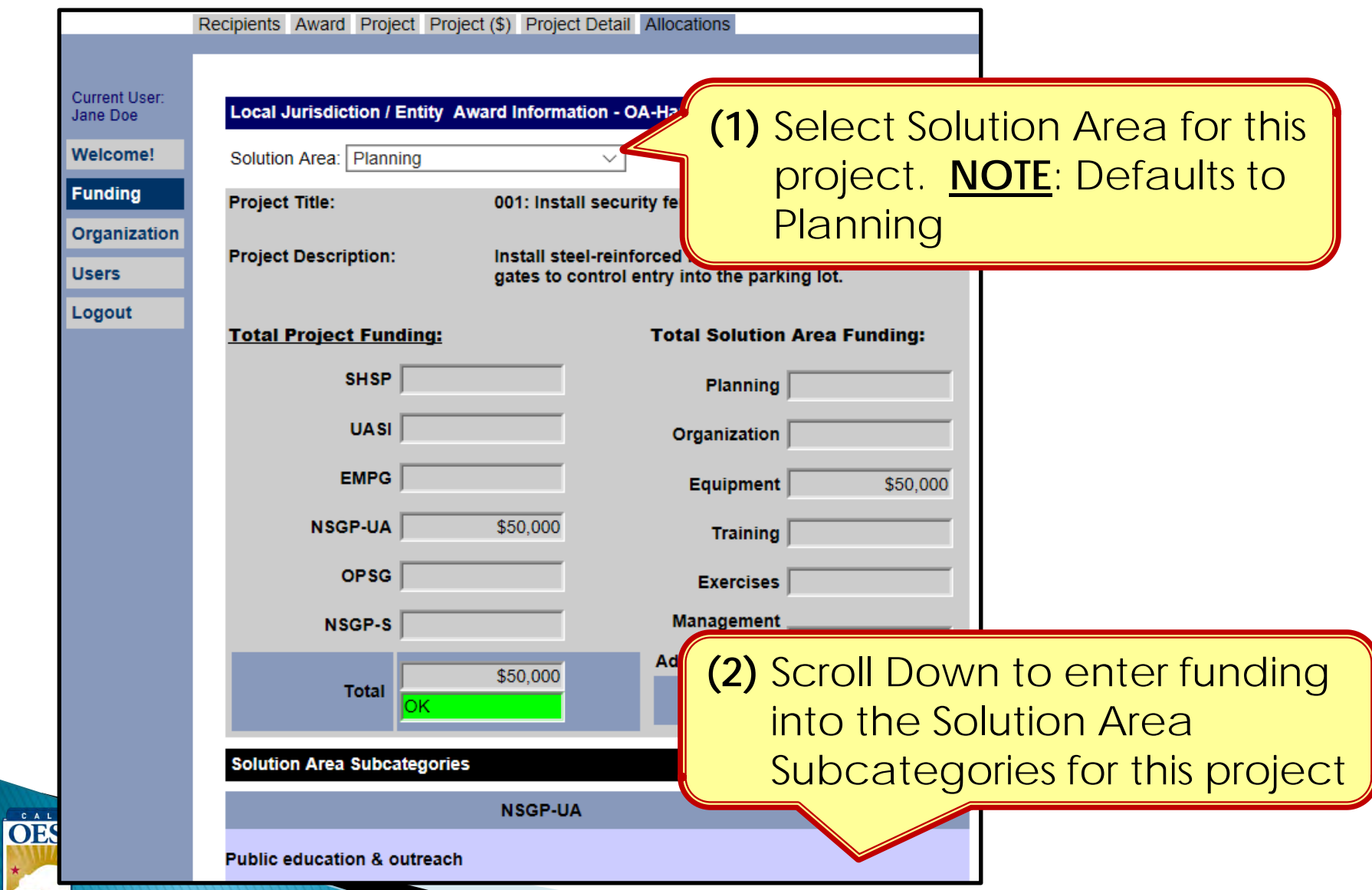

# **Funding Module**: **Allocation Tab**

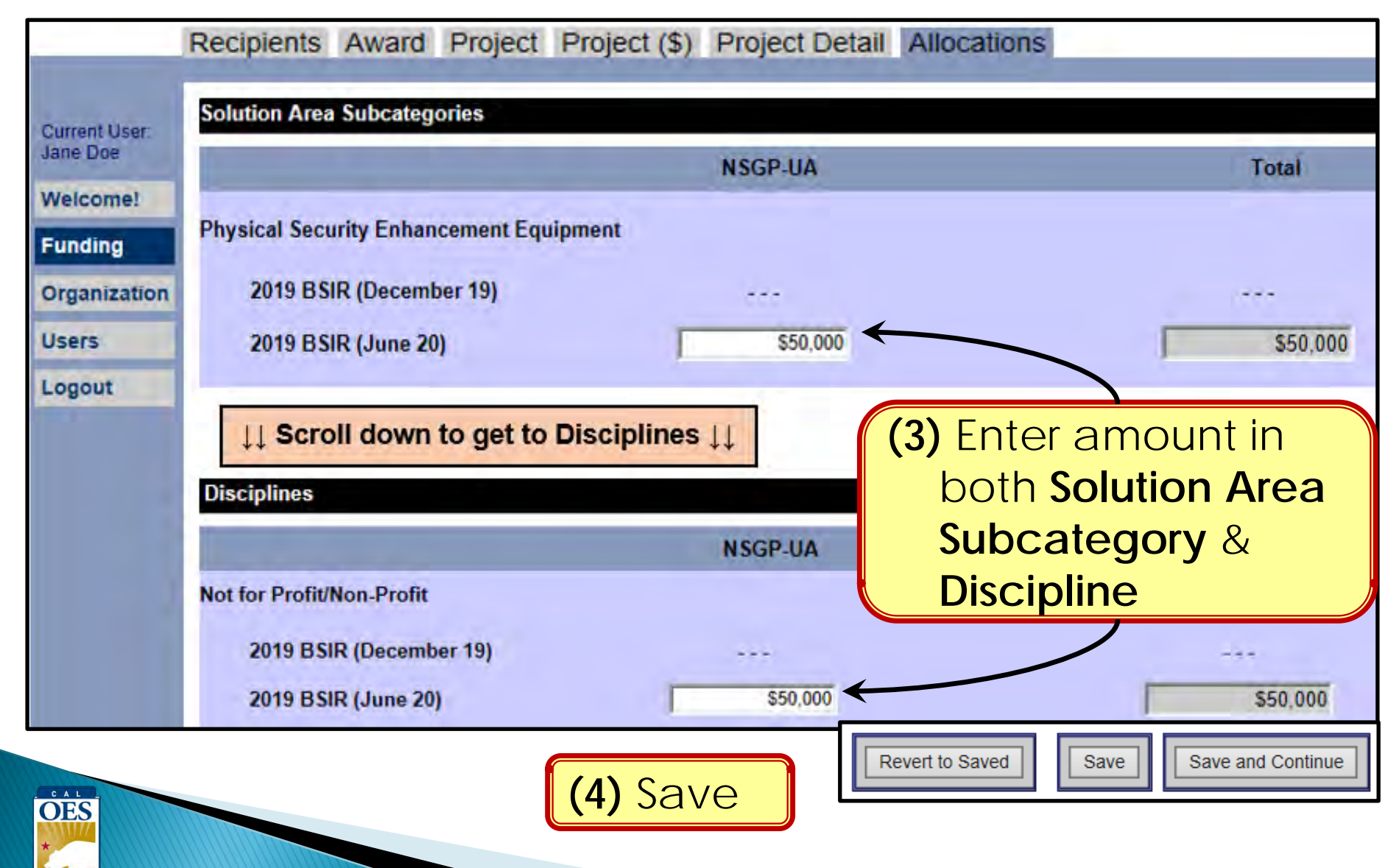

# **Modifying Projects**

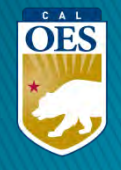

### **Funding Module – Modifying a Project**

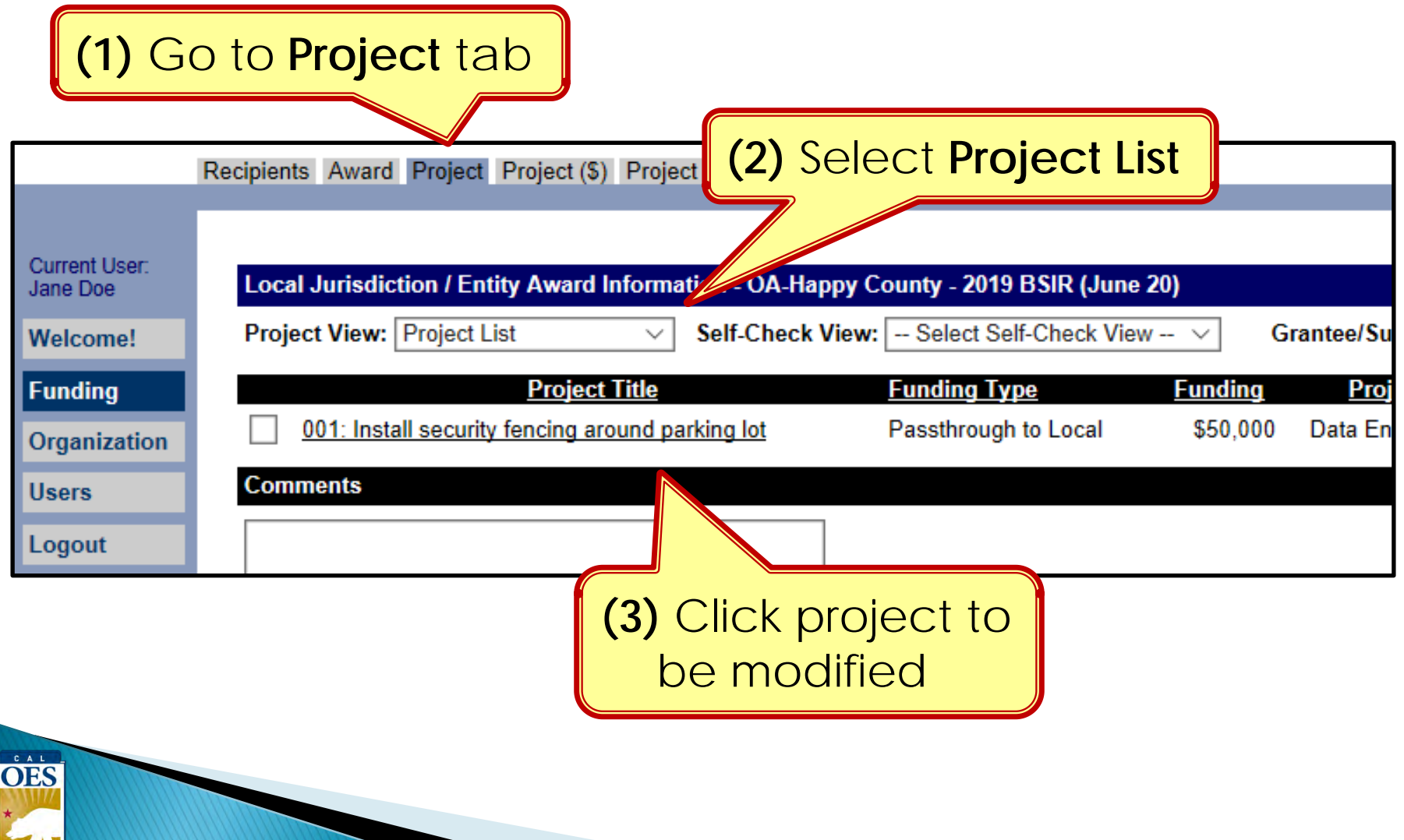

### **Funding Module - Modifying a Project**

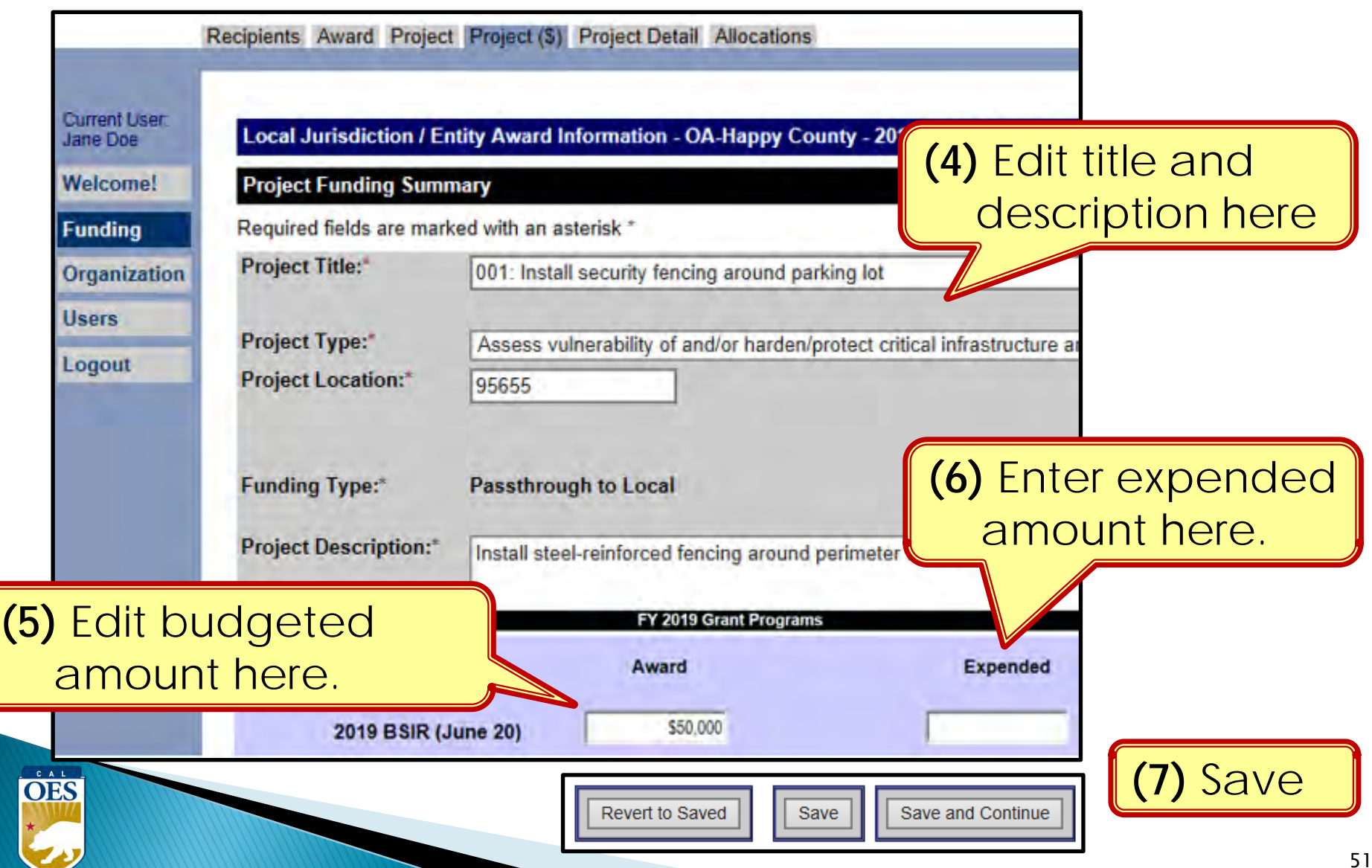

#### **Funding Module - Modifying Project Details**

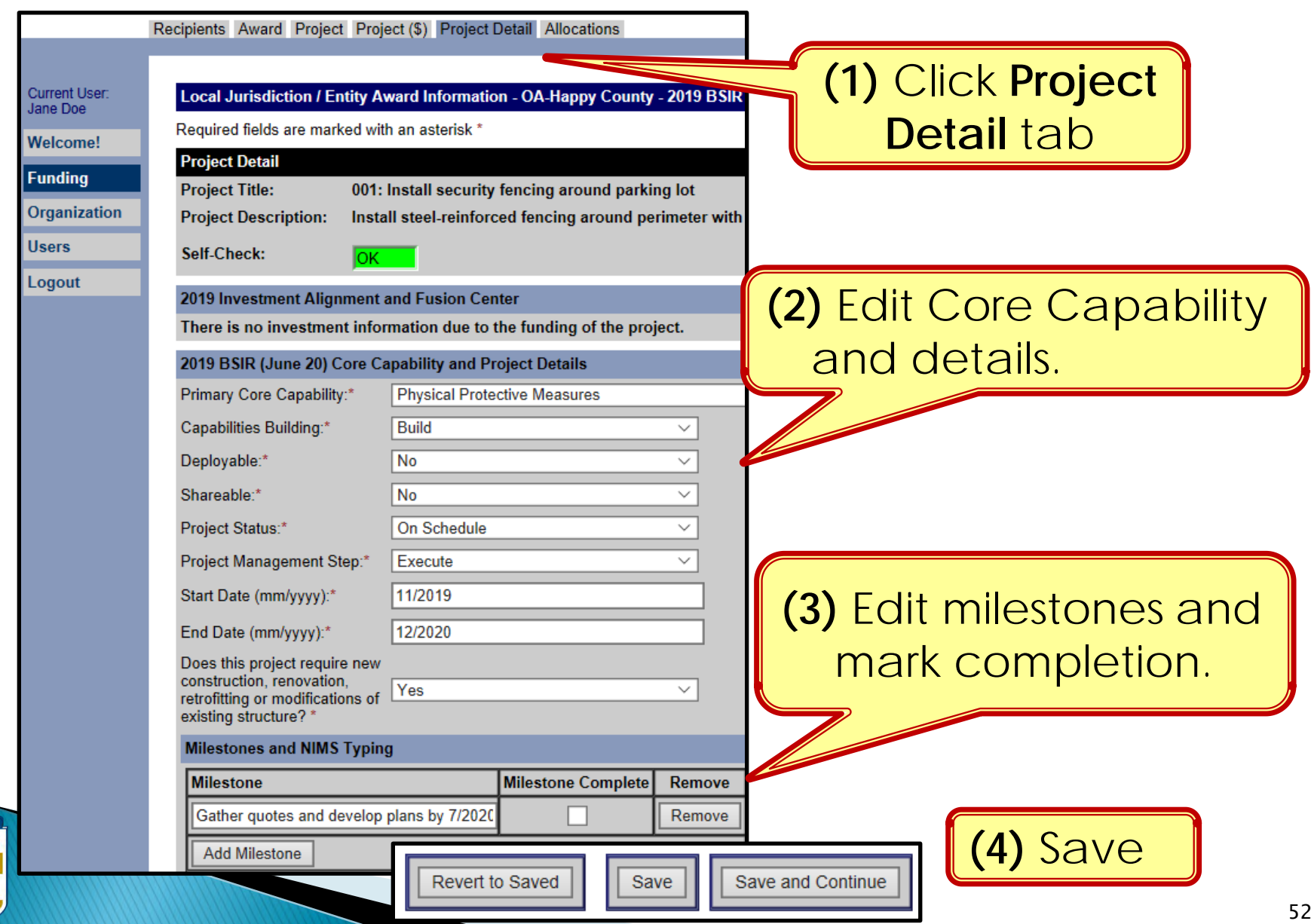

OES

#### **Funding Module - Modifying Project Allocations**

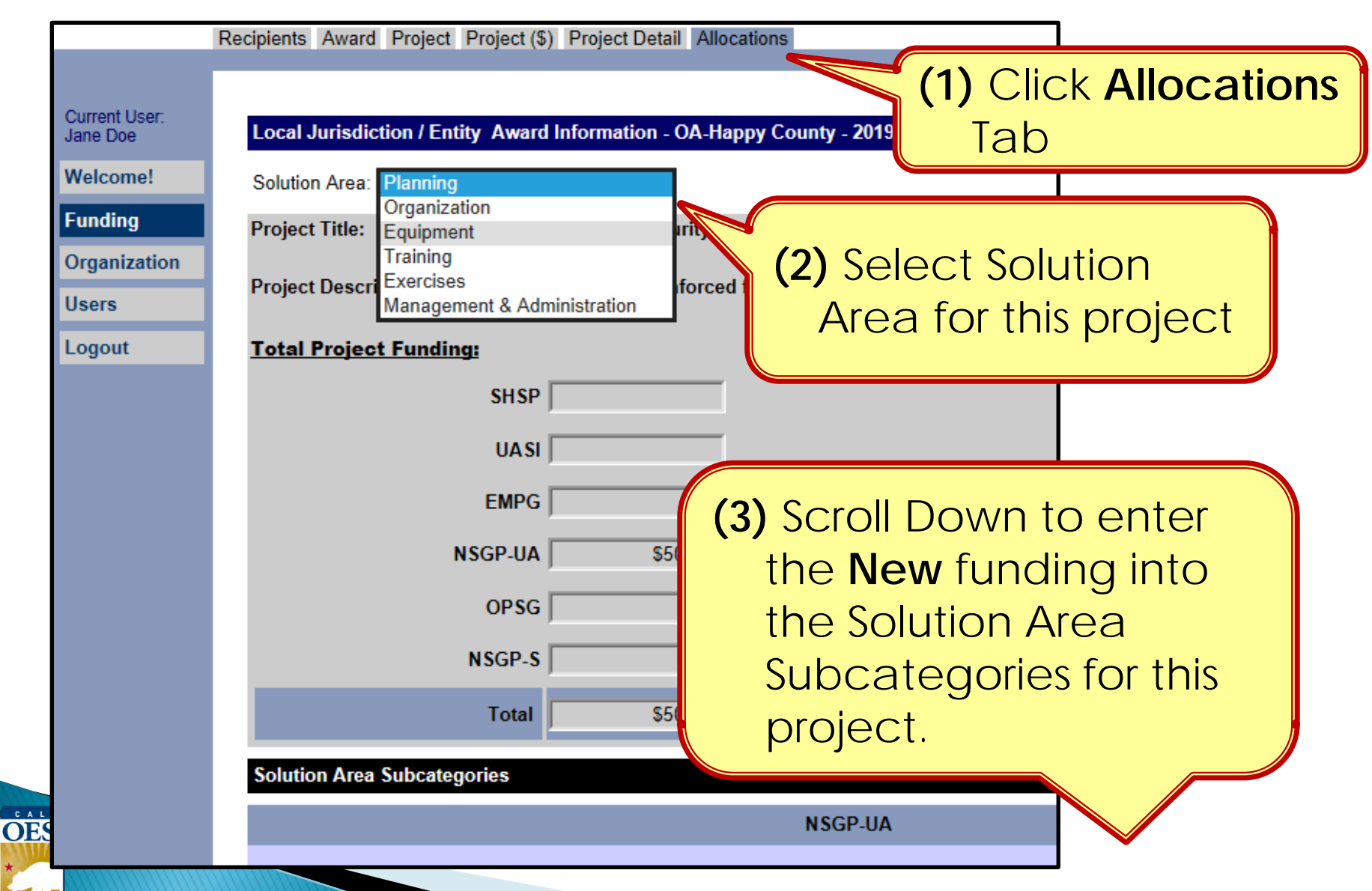

#### **Funding Module - Modifying Project Allocations**

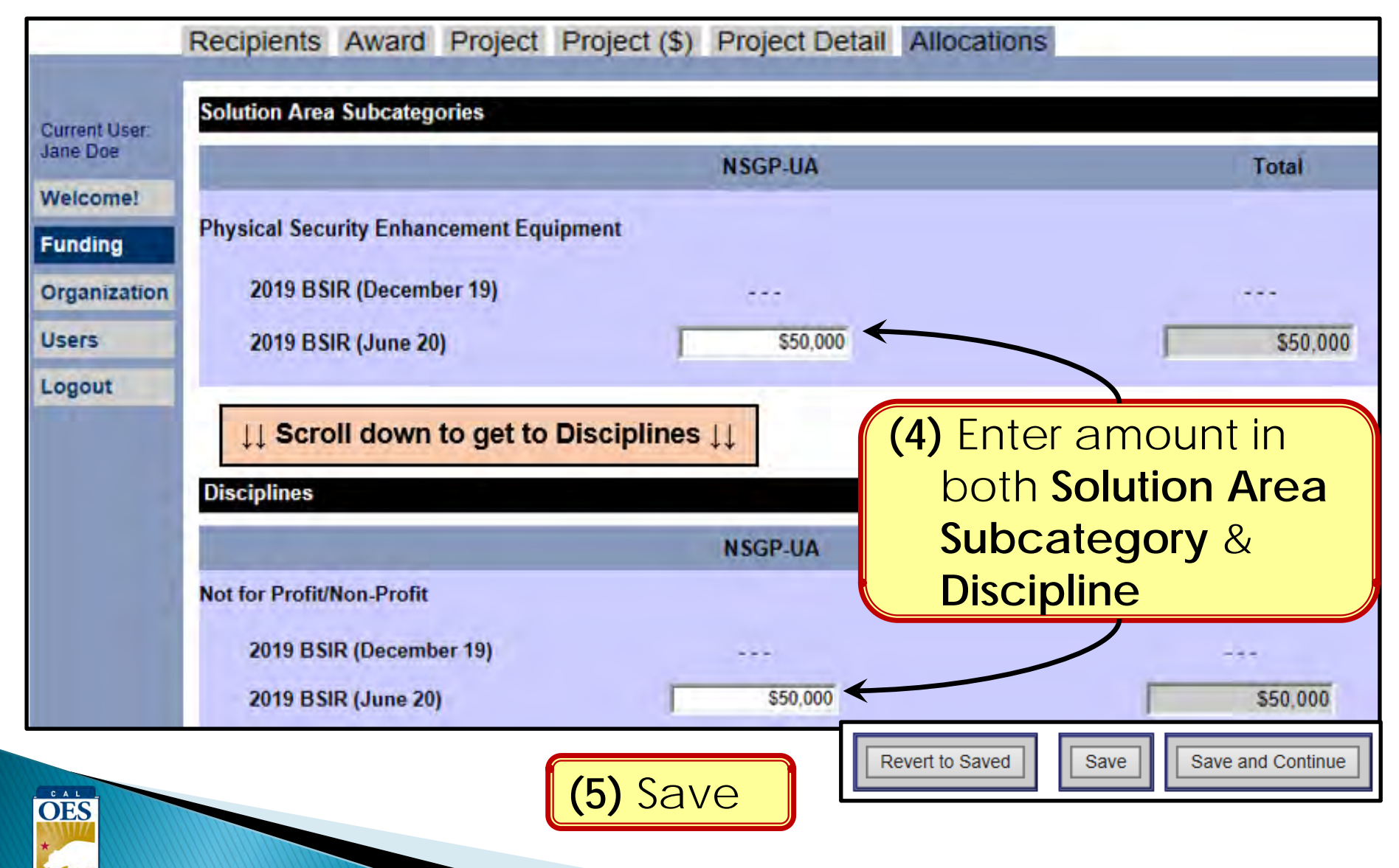

# **FOUR GRT SELF-CHECKS**

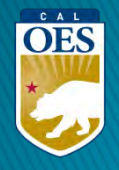

#### **Self-Check #1 - Project List View**

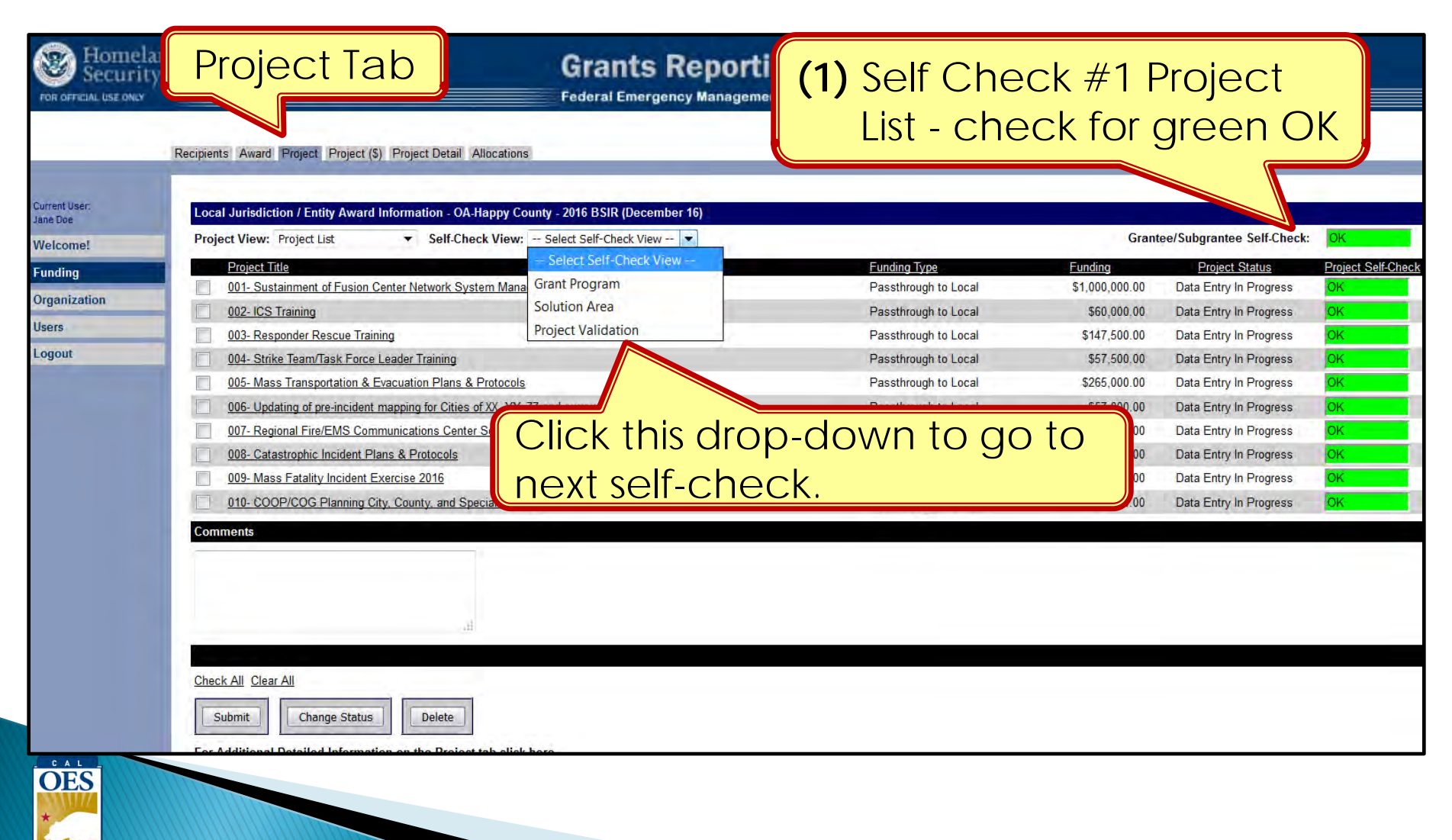

### **Self-Check #2 - Grant Program View**

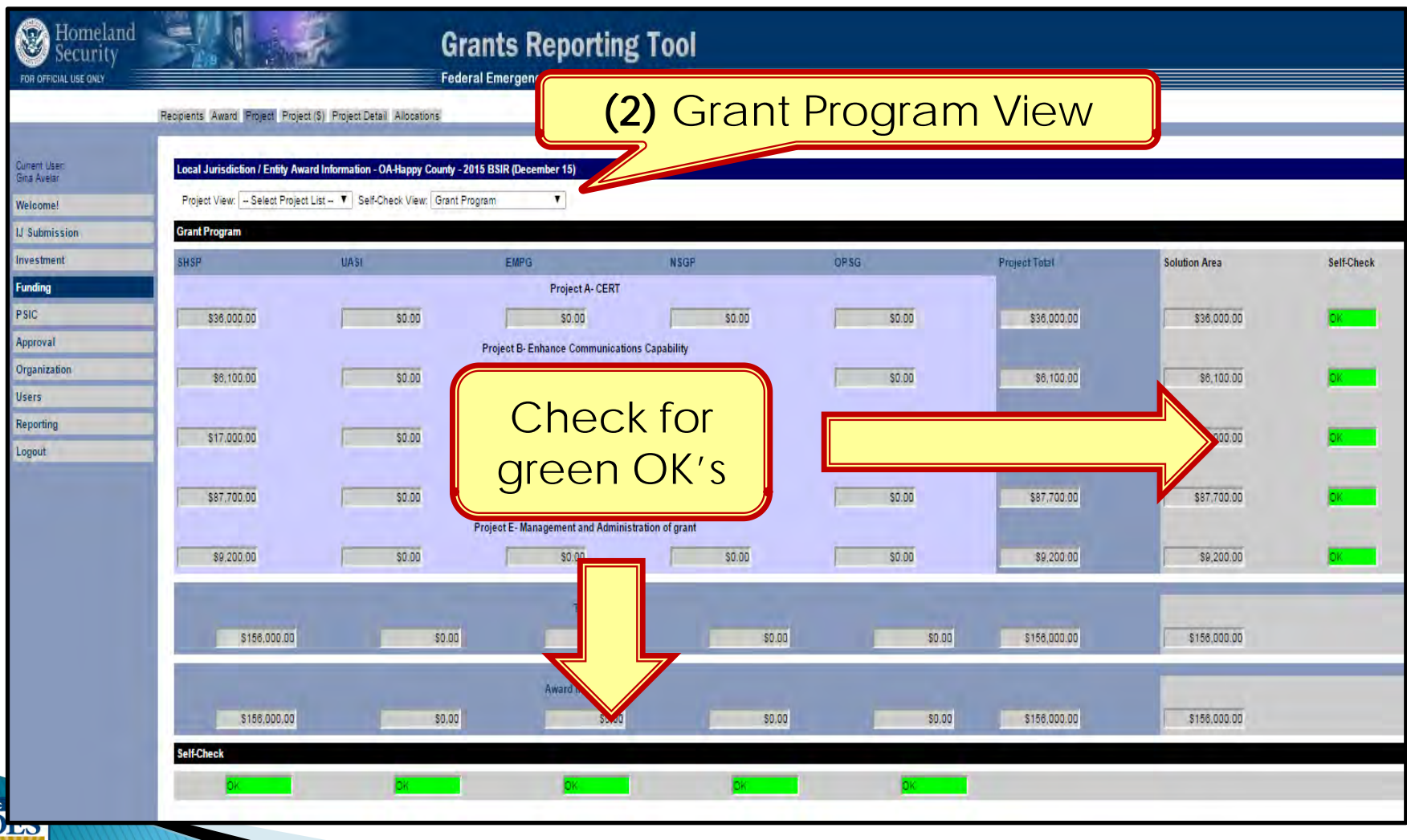

#### **Self-Check #3 – Solution Area View**

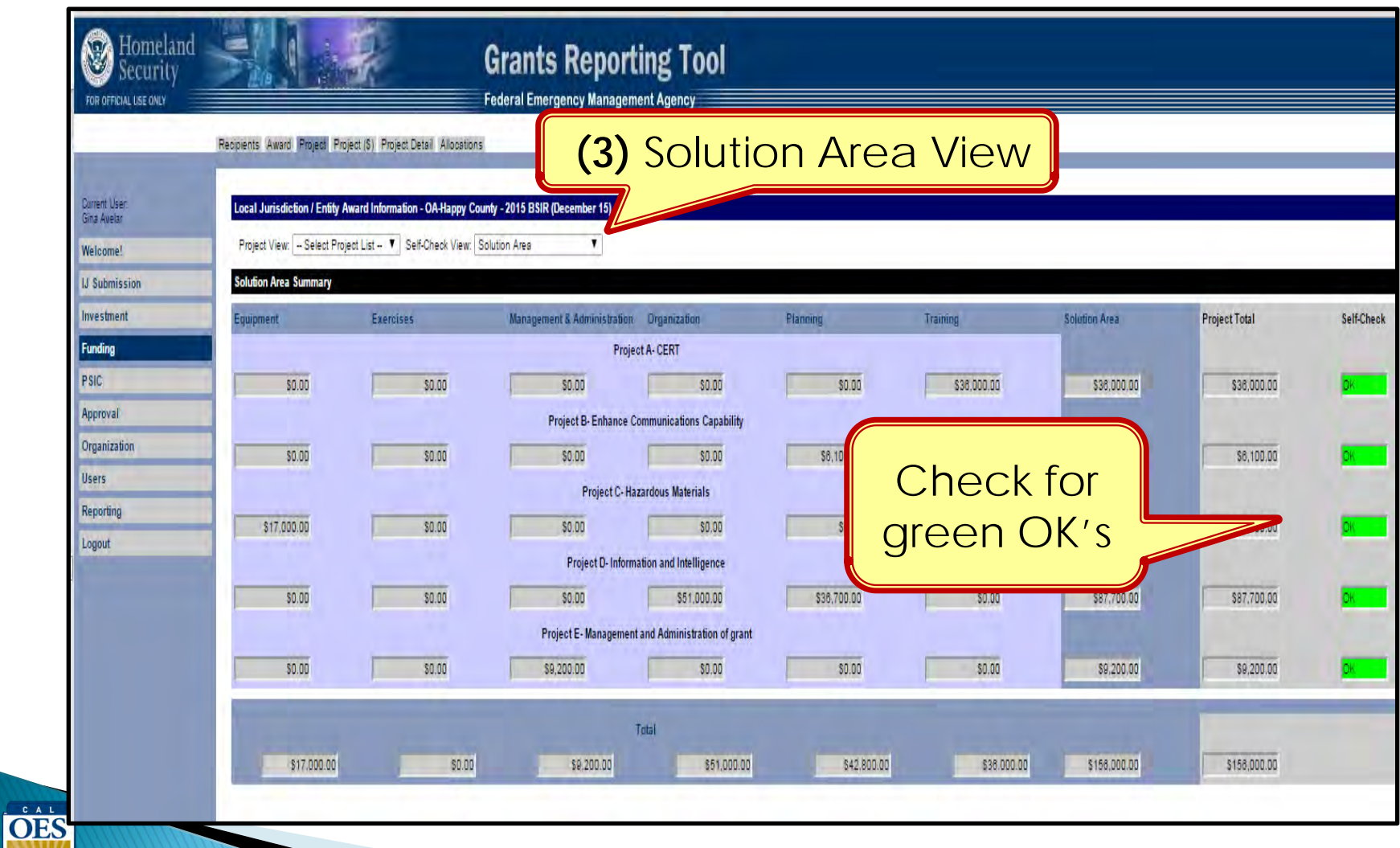

#### **Self-Check #4 – Project Validation View**

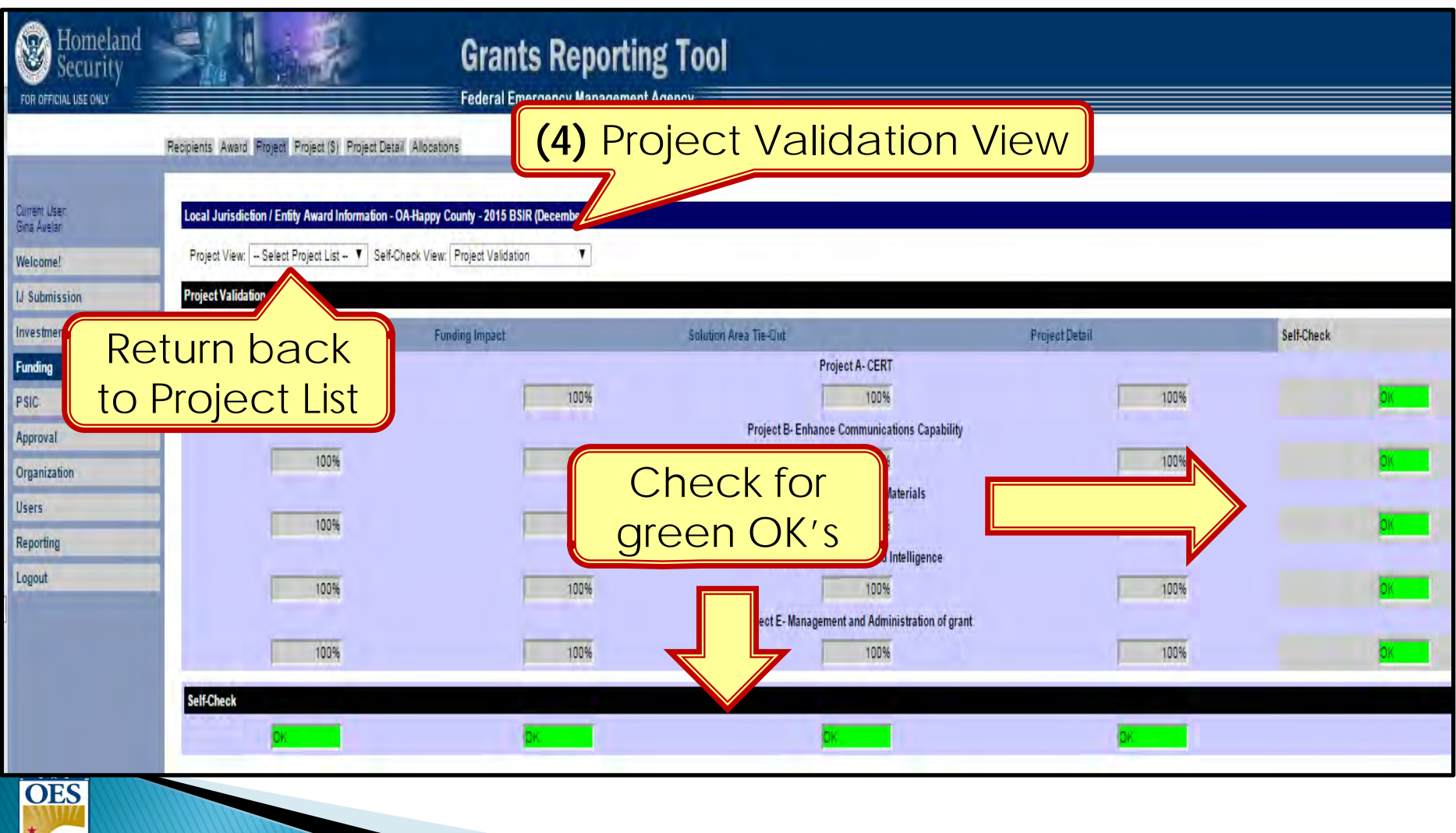

# **BSIR (2-STEPS) SUBMITTAL FOR EACH GRANT AWARD YEAR**

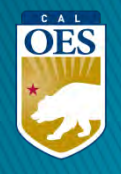

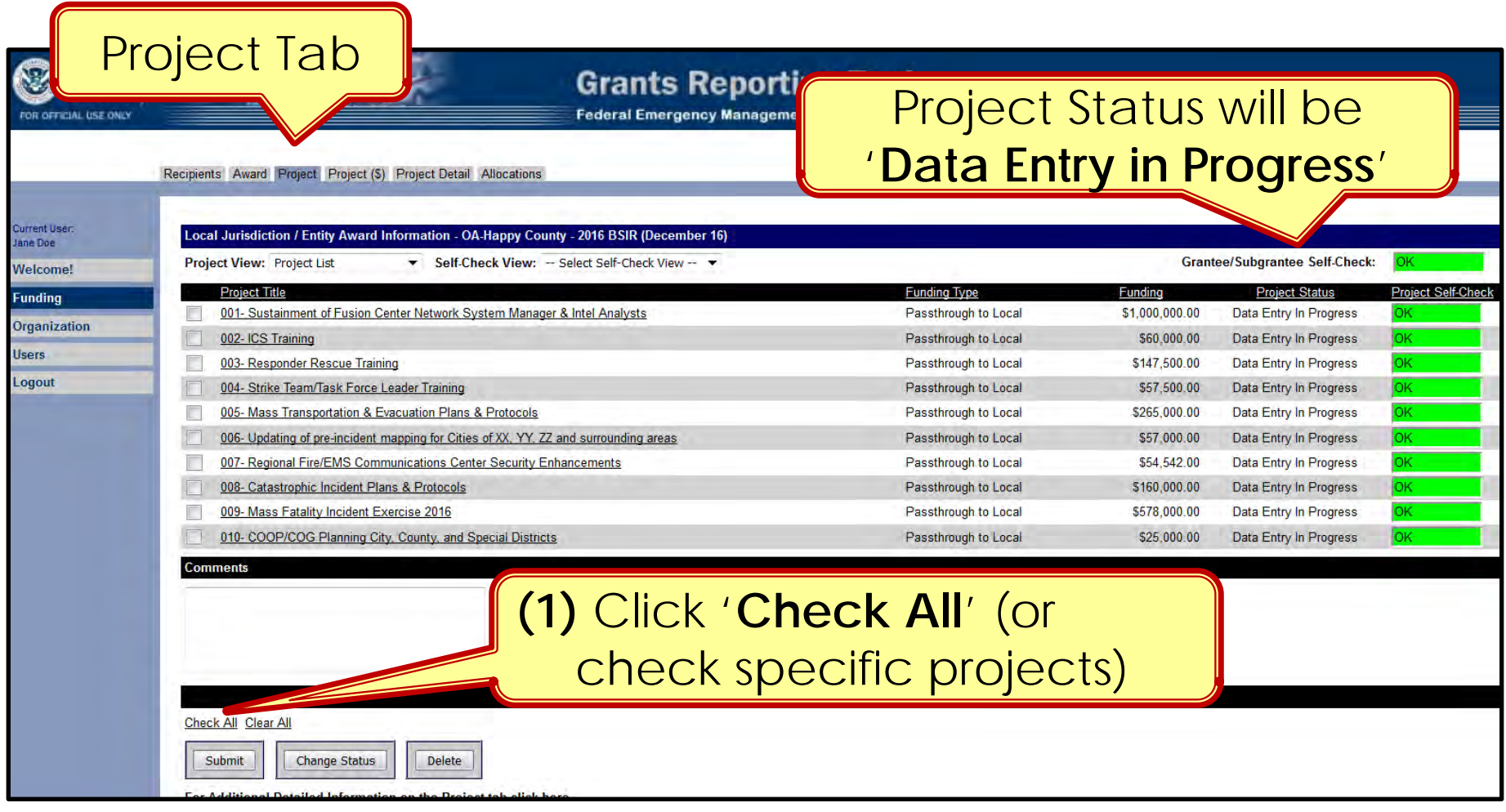

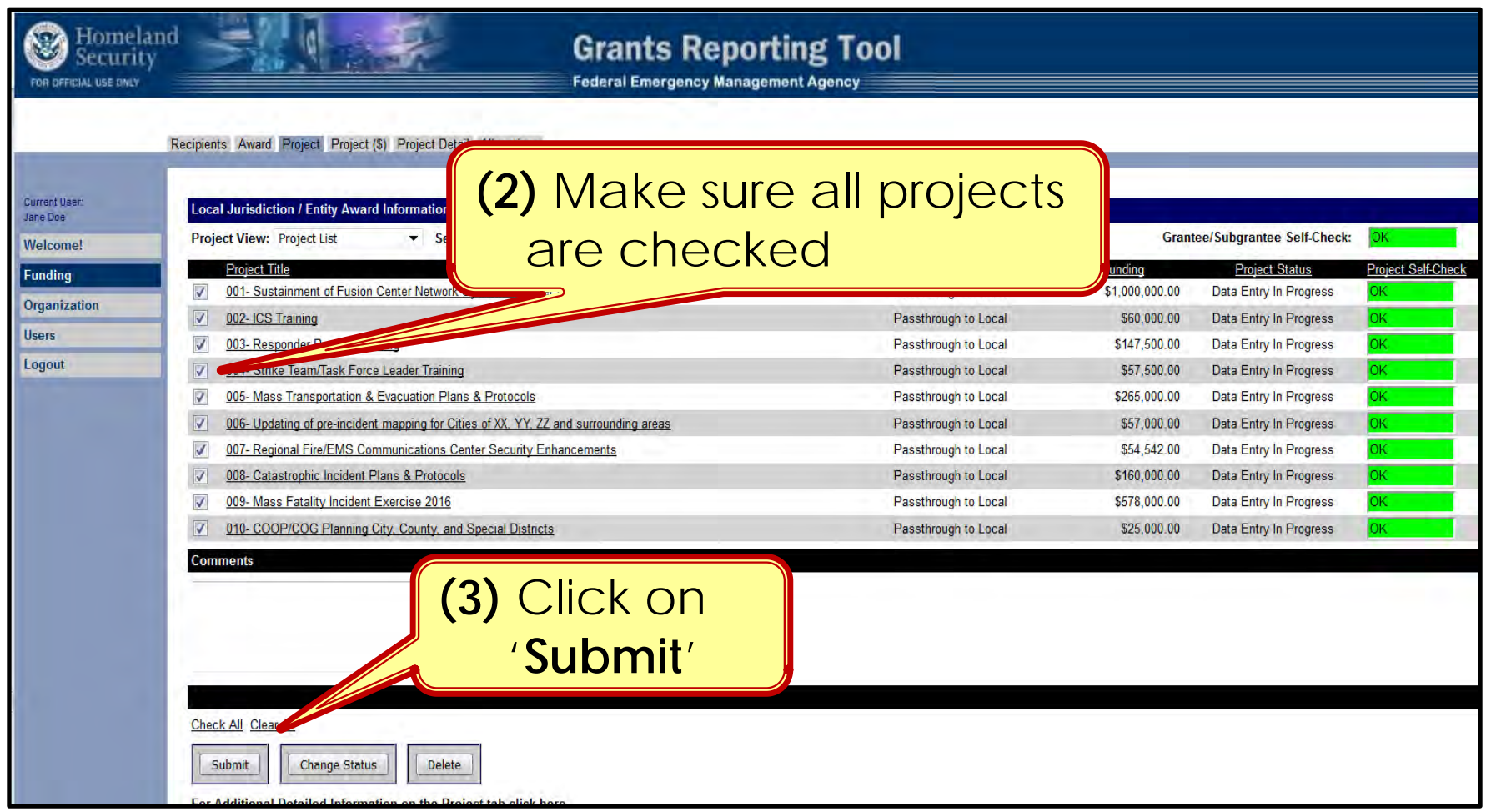

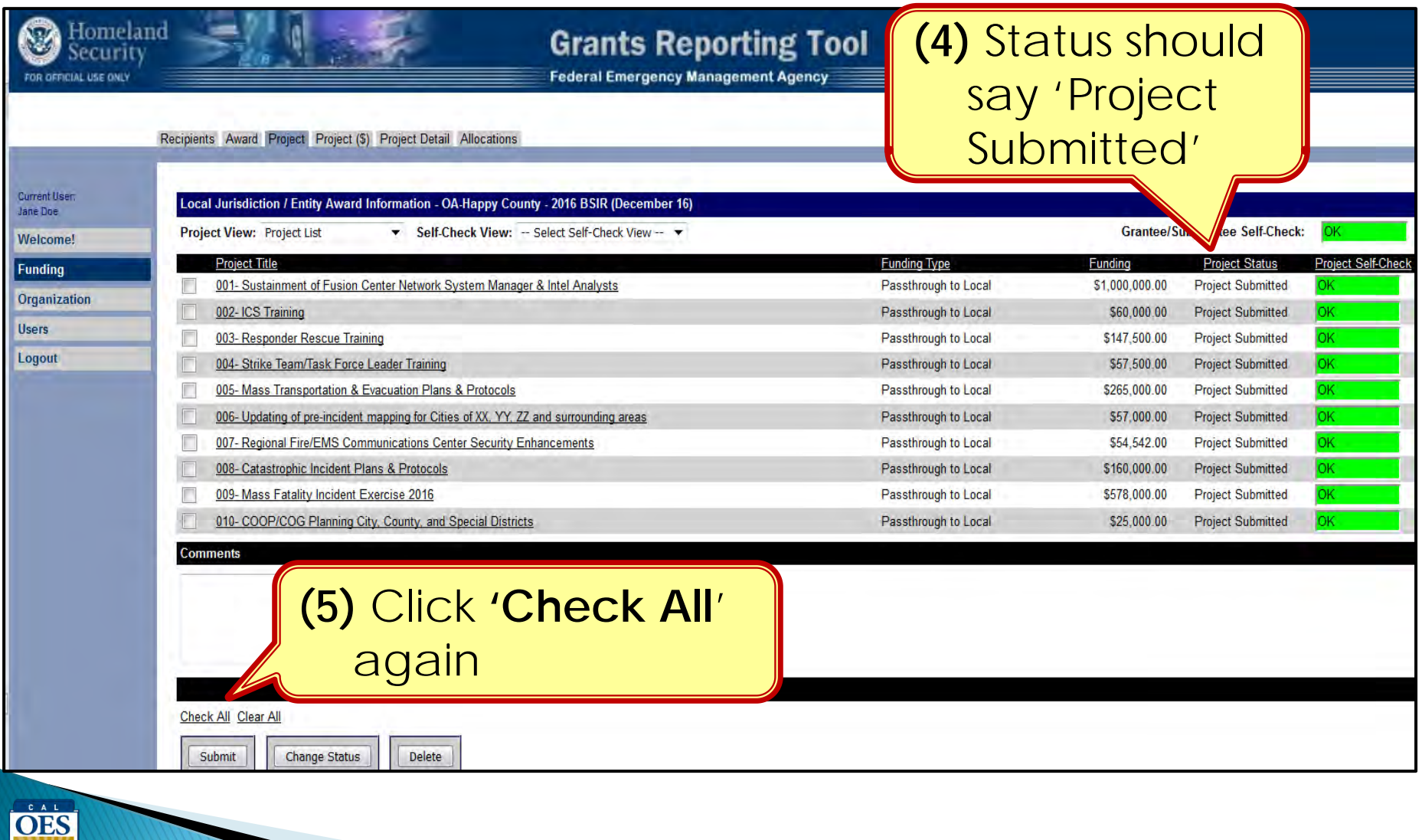

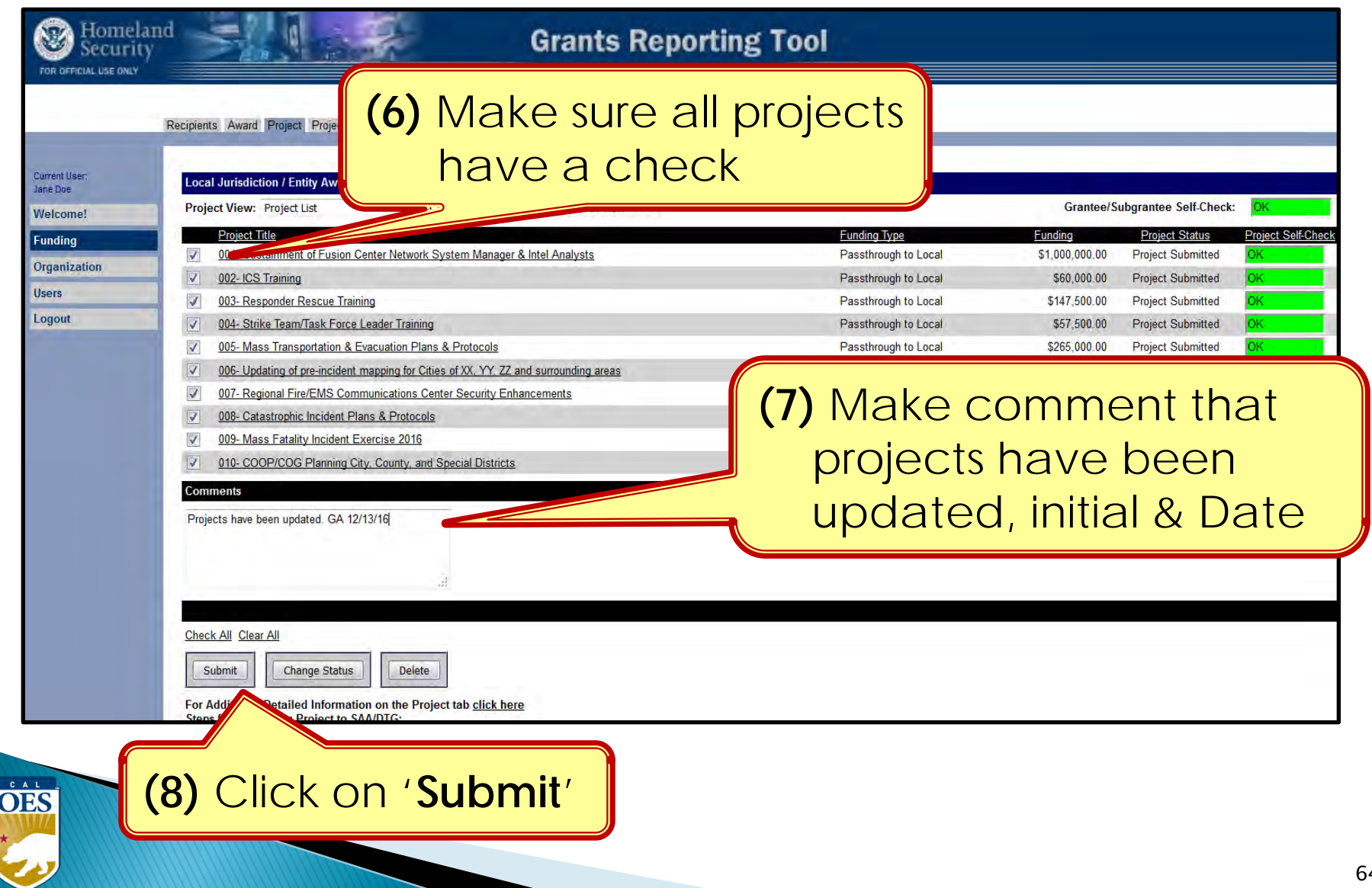

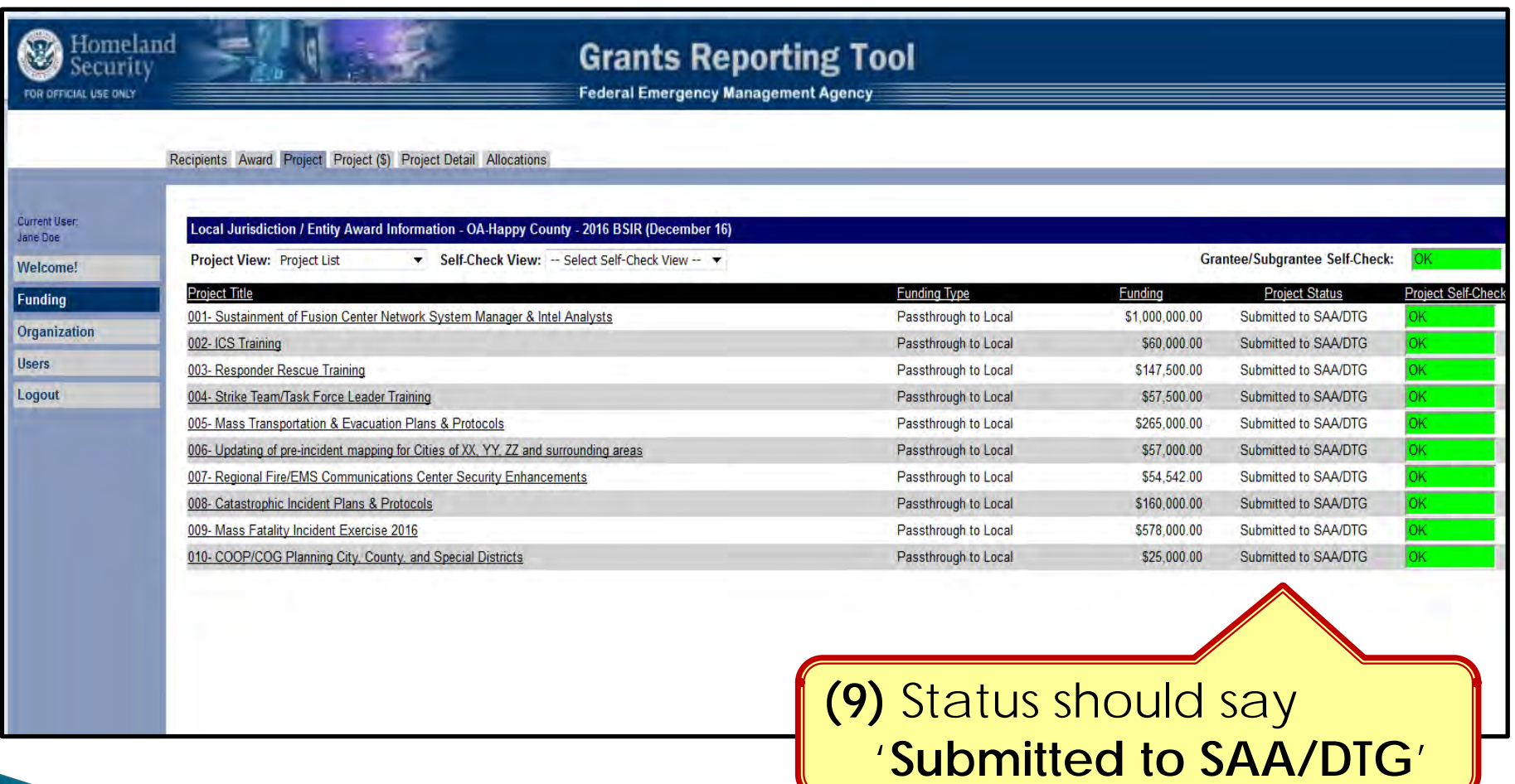

OES

# **Completing BSIR (7 Steps)**

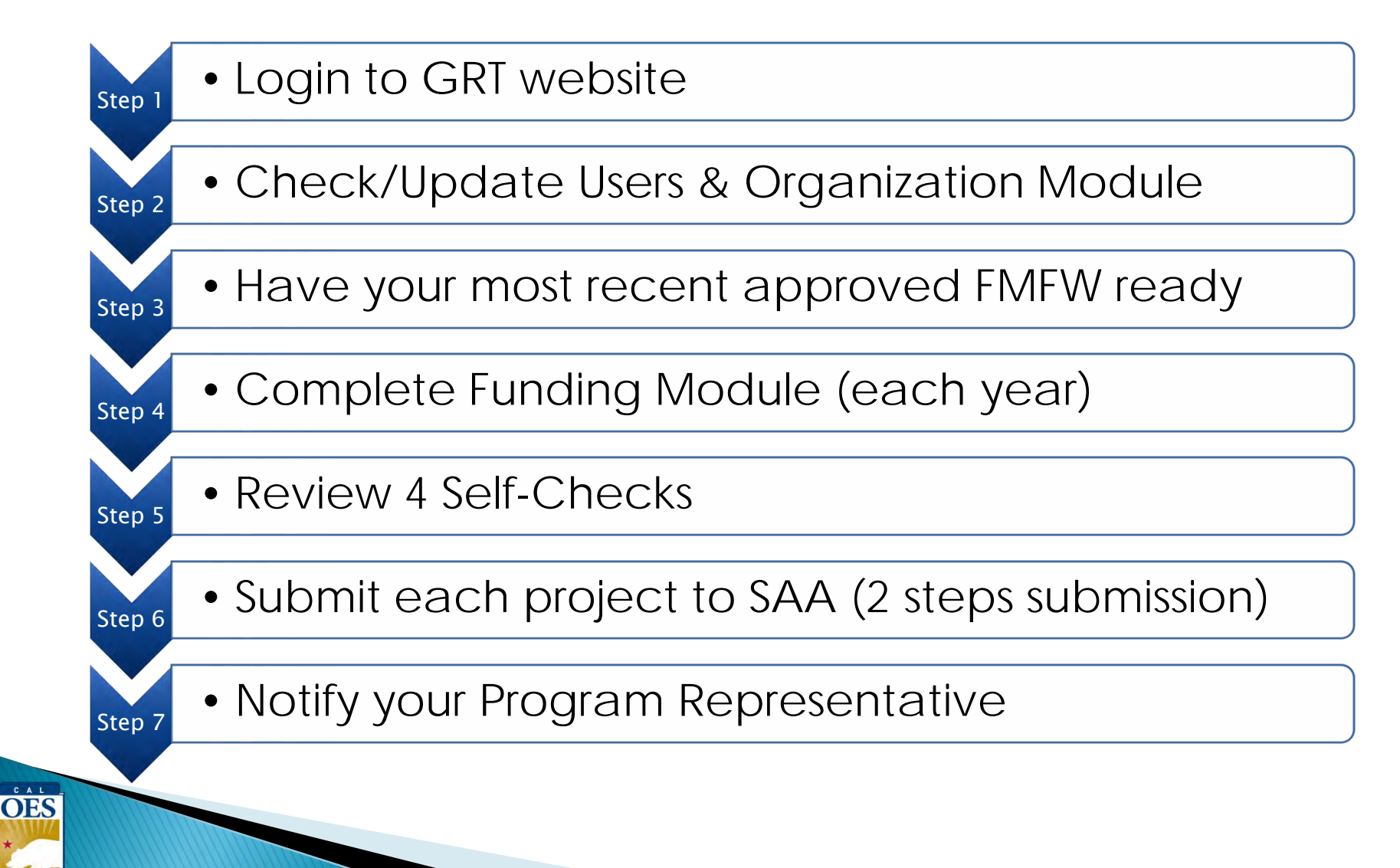

# **BSIR is due to Cal OES by COB**

# **Friday, July 7, 2023**

# **Questions?**

#### **Review June 2023 BSIR Training Material:**

• PowerPoints are posted on the Grants Processing page:

https://www.caloes.ca.gov/office-of-the-director/policy-

[administration/finance-administration/grants-management/grants-](https://www.caloes.ca.gov/office-of-the-director/policy-administration/finance-administration/grants-management/grants-processing/homeland-security-grants-processing/)

processing/homeland-security-grants-processing/

- 
- 
- 
- 

• Webinar #1 (Nonprofit) Tuesday, June 13, 2023; 9:00 AM-11:00 AM

• Webinar #2 (HSGP &EMPG) Tuesday, June 13, 2023; 1:30 PM-3:30 PM

- Webinar #3 (HSGP & EMPG) Tuesday, June 20, 2023, 2022; 9:00 AM-11:00 AM
- Webinar #4 (Nonprofit) Tuesday, June 20, 2023, 2022; 1:30 PM-3:30 PM

#### **Contact your Program Representative**

Shared E-mail **E-mail** [Nonprofit.Security.Grant@caloes.ca.gov](mailto:Nonprofit.Security.Grant@caloes.ca.gov)

#### **Contact Homeland Security & Emergency Management Grants Processing Unit**

OES

• Shared E-mail **[HSEM\\_GP@caloes.ca.gov](mailto:HSEM_GP@caloes.ca.gov)**